## **НАЦІОНАЛЬНИЙ ТЕХНІЧНИЙ УНІВЕРСИТЕТ УКРАЇНИ «КИЇВСЬКИЙ ПОЛІТЕХНІЧНИЙ ІНСТИТУТ імені ІГОРЯ СІКОРСЬКОГО»**

### **Інститут аерокосмічних технологій**

## **Кафедра авіа- та ракетобудування**

«На правах рукопису» УДК 629.7.01

До захисту допущено: В. о. завідувача кафедри \_\_\_\_\_\_\_\_ Володимир КАБАНЯЧИЙ «\_\_\_»\_\_\_\_\_\_\_\_\_\_\_\_\_2020 р.

# **Магістерська дисертація**

**на здобуття ступеня магістра**

**за освітньо-професійною програмою «Літаки і вертольоти»**

**зі спеціальності 134 «Авіаційна та ракетно-космічна техніка»**

**на тему: «Програмний комплекс для розрахунку аеродинамічних характеристик літака»**

Виконав (-ла): студент (-ка) VІ курсу, групи АЛ-91мп Смаглій Антон Сергійович \_\_\_\_\_\_\_\_\_\_

Керівник: Доцент, к.т.н. Бондаренко Олександр Миколайович \_\_\_\_\_\_\_\_\_\_

Рецензент: Професор, к.т.н., професор кафедри Пономаренко Сергій Олексійович \_\_\_\_\_\_\_\_\_\_

> Засвідчую, що у цій магістерській дисертації немає запозичень з праць інших авторів без відповідних посилань. Студент (-ка) \_\_\_\_\_\_\_\_\_\_\_\_\_

Київ – 2020 року

## **Національний технічний університет України «Київський політехнічний інститут ім. Ігоря Сікорського»**

Інститут (факультет) Інститут аерокосмічних технологій

(повна назва)

Кафедра Кафедра авіа- та ракетобудування

(повна назва)

Рівень вищої освіти – перший (бакалаврський)

Спеціальність (спеціалізація) 134 Авіаційна та ракетно-космічна техніка\_\_

\_\_\_\_\_\_\_\_\_\_\_\_( Літаки і вертольоти)\_\_\_\_\_\_\_\_\_\_\_\_\_\_\_\_\_

(код і назва)

ЗАТВЕРДЖУЮ В.о. завідувача кафедри

\_\_\_\_\_\_\_\_\_\_ В.В. Кабанячий.

(підпис) (ініціали, прізвище)

« $\qquad \qquad$  » 2020 р.

### **ЗАВДАННЯ на дипломну роботу студенту**  $C_{\text{MSE}}$   $\Lambda$   $\overline{\text{MSE}}$

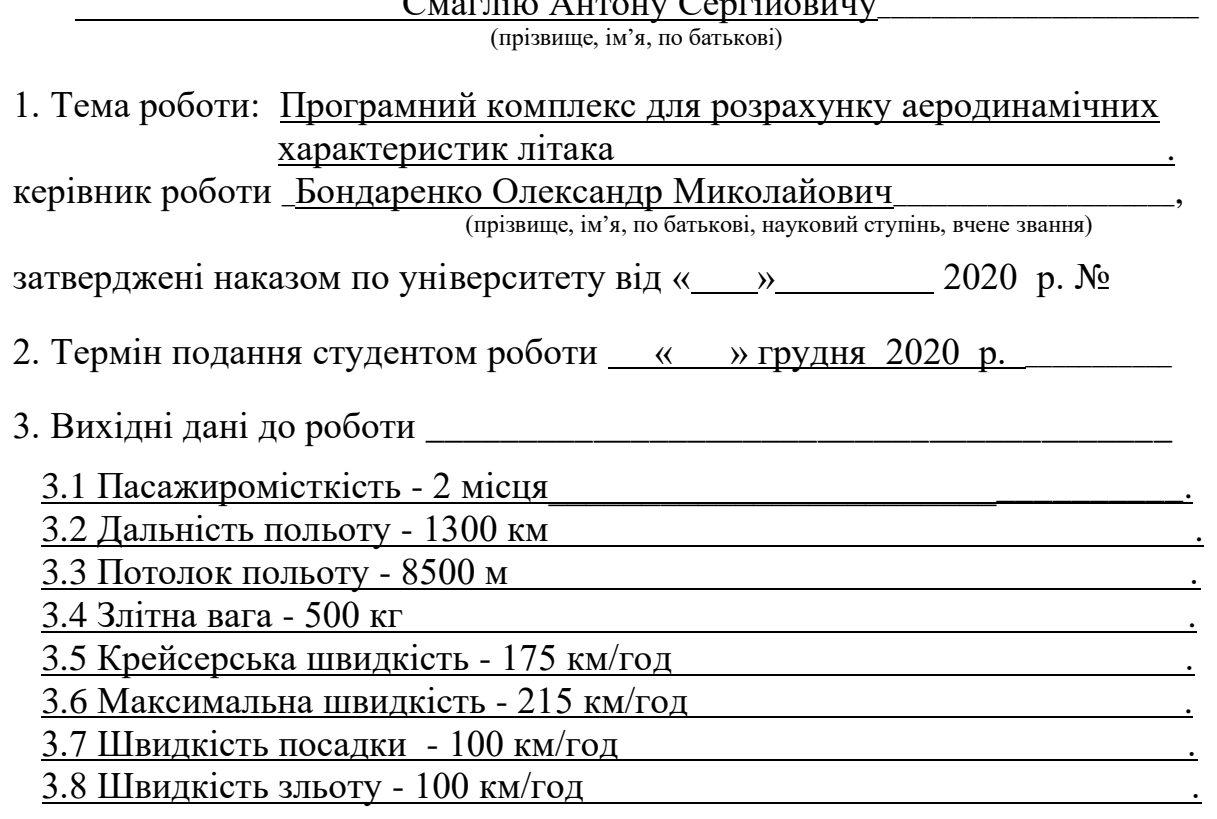

4. Зміст роботи:

4.1 Аналіз сучасних методів розрахунку аеродинамічних характеристик.

4.2 Вибір методу для програмування.

4.3 Формування моделі літака для розрахунку аеродинамічних характеристик і вимоги до вхідних та вихідних даних.

4.4 Розробка інтерфейсу програмного комплексу.

4.5 Розроблення та тестування програмного модулю для розрахунків.

4.6 Аналіз аеродинамічних характеристик літака в розробленому програмному модулі.

4.7 Розроблення документації програми.

4.8 Розроблення конструкції літака.

4.9 Оформлення пояснювальної записки.

5. Перелік ілюстративного матеріалу (із зазначенням плакатів, презентацій тощо)

5.1. Алгоритм програми – 1 арк. ф. А1.

5.2. Конструкція літака – 1 арк. ф. А1.

5.3. Інтерфейс та результати розрахунку – 1 арк. ф. А1

5.4. Опис стартап-проекту – 1 арк. ф. А1

5.5. Аналіз варіантів побудови програмного комплексу – 1 арк.ф. А1

6. Дата видачі завдання « 01 » 09 2020 р.

### Календарний план

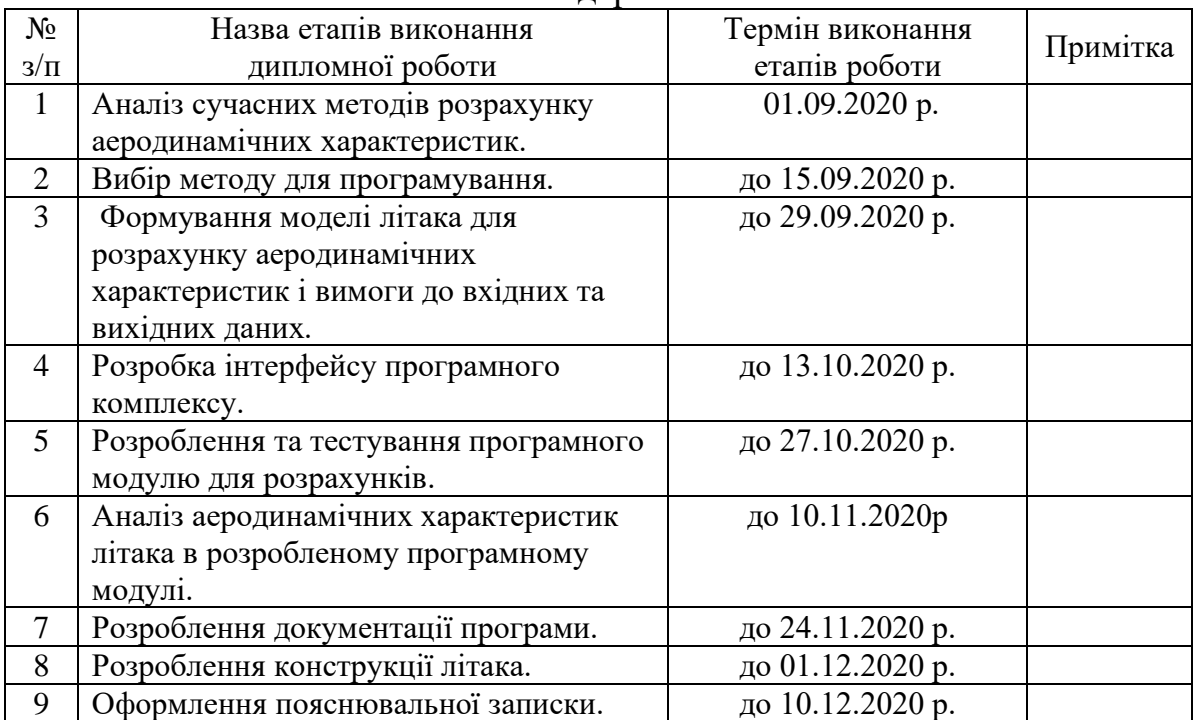

Студент \_\_\_\_\_\_\_\_\_\_\_\_ \_\_\_ Смаглій А.С.\_ (підпис) (ініціали, прізвище)

Керівник роботи \_\_\_\_\_\_\_\_\_\_\_\_ \_\_\_Бондаренко О.М.\_\_\_\_

(підпис) (ініціали, прізвище)

### **РЕФЕРАТ**

Магістерська дисертація:

# АЕРОДИНАМІЧНІ ХАРАКТЕРИСТИКИ, КОЕФІЦІЄНТИ, ПІДЙОМНА СИЛА, C#, ОБ'ЄКТНО-ОРІЄНТОВНЕ ПРОГРАМУВАННЯ.

**Актуальність роботи.** Розрахунок аеродинамічних характеристик літака є дуже важливою частиною проектування літаку**.** Літальні апарати та програмне забезпечення для розрахунку аеродинамічних характеристик щороку стають більш популярні, оскільки попит на літаки росте**.** Актуальність роботи полягає в прискоренні розрахунку аеродинамічних характеристик літальних апаратів та підвищенні їх точності.

**Мета і завдання дослідження.** Мета дослідження - розробка програмного інтерфейсу, який реалізує метод визначення аеродинамічних характеристик ЛА. Комплекс зорієнтований на розрахунок параметрів легких літальних апаратів. Для досягнення мети було вирішено наступні задачі. Було проаналізовано сучасні методи визначення аеродинамічних характеристик літальних апаратів. Розглянуто метод вихорів, метод кінцевих елементів, теоретичні можливості розрахунку із використанням рівняння рівняння Бернуллі та формули Жуковського, а також експериментальний метод перебудови поляр. Обраний був останній метод.

**Об'єкт дослідження** – методи розрахунку аеродинамічних характеристик, такі як:

- Метод кінцевих елементів,
- Метод дискретних вихорів,
- Рівняння Бернуллі, т.д.

**Методи дослідження** – аналіз отриманих результатів в сфері розрахунку аеродинамічних характеристик, порівняння переваг та недоліків програми.

**Наукова новизна отриманих результатів.** Створено вузьконаправлений програмний комплекс, який не містить лишніх деталей та функцій.

**Практичне значення одержаних результатів.** Запропоновано використовувати розроблений програмний комплекс, що дає змогу більш точно та швидше знаходити аеродинамічні характеристики літальних апаратів.

### **ABSTRACT**

Master's thesis:

# AERODYNAMIC CHARACTERISTICS, COEFFICIENTS, LIFTING FORCE, C #, OBJECT-ORIENTED PROGRAMMING.

**Relevance of work**. Calculating the aerodynamic characteristics of an aircraft is a very important part of aircraft design. Aircraft and software for calculating aerodynamic characteristics are becoming more popular every year as the demand for aircraft grows. The urgency of the work is to accelerate the calculation of aerodynamic characteristics of aircraft and increase their accuracy.

**The purpose and objectives of the study**. The purpose of the study is to develop a software interface that implements the method of determining the aerodynamic characteristics of the aircraft. The complex is focused on calculating the parameters of light aircraft. To achieve this goal, the following tasks were solved. Modern methods for determining the aerodynamic characteristics of aircraft were analyzed. The vortex method, the finite element method, the theoretical possibilities of calculation using the Bernoulli equation and the Zhukovsky formula, as well as the experimental method of polar rearrangement are considered. The last method was chosen.

**The object of study** - methods for calculating aerodynamic characteristics, such as:

- Finite element method,
- The method of discrete vortices,
- Bernoulli's equation, etc.

**Research methods** - analysis of the obtained results in the field of calculation of aerodynamic characteristics, comparison of advantages and disadvantages of the program.

**Scientific novelty of the obtained results**. A narrowly focused software package has been created, which does not contain unnecessary details and functions.

**The practical significance of the obtained results**. It is proposed to use the developed software package, which allows to more accurately and quickly find the aerodynamic characteristics of aircraft.

# **ЗМІСТ**

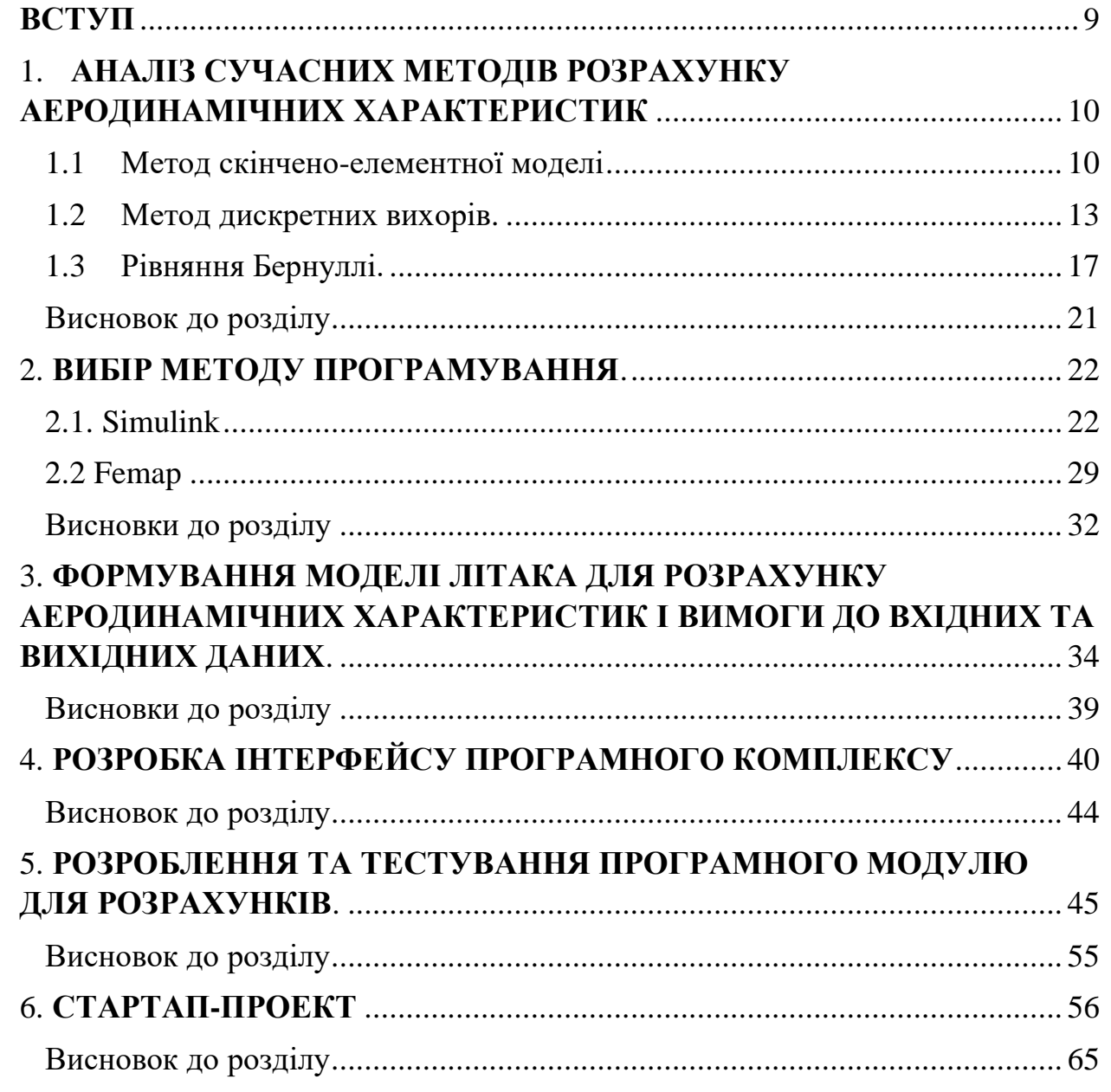

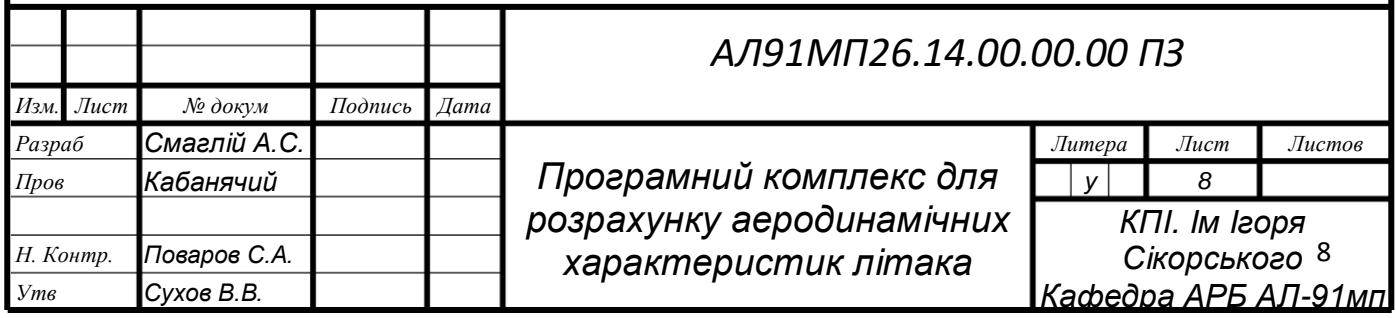

#### **ВСТУП**

<span id="page-8-0"></span>Одним з найважливіших завдань, що вирішують в процесі проектування літаків – є завдання з вибору програмного середовища для виконання розрахунків аеродинамічних характеристик. Існують різні методи розрахунку аеродинамічних характеристик. Серед них найвідоміші такі як метод скінчено-елементної моделі, метод кінцевих вихорів, теоретично можливий метод розрахунку за допомогою рівняння Бернуллі, експерементальний метод перебудови поляр.

У кожного з цих методів є свої переваги та недоліки. Метод скінченоелементної моделі – є найбільш ефективним методом вирішення завдання визначення аеродинамічних характеристик з високою точність, але, даний метод потребує великий об'єм оперативної пам'яті на носії програми, адже операції по знаходженню цих коефіцієнтів є дуже об'ємними.

Метод скінчених вихорів – також дуже точний у знаходженні коефіцієнтів, але, на жаль, він є дуже складним до реалізації у програмі.

Метою дипломного проекту було обрано розробку системи розрахунку аеродинамічних характеристик та визначення аеродинамічних характеристик та параметрів літака.

# **1. АНАЛІЗ СУЧАСНИХ МЕТОДІВ РОЗРАХУНКУ АЕРОДИНАМІЧНИХ ХАРАКТЕРИСТИК**

<span id="page-9-0"></span>Згідно з технічним завданням необхідно розробити систему розрахунку аеродинамічних характеристик. У даному розділі буде проведено аналіз сучасних методів розрахунку аеродинамічних характеристик, та обраний такий, який задовольняє всі вимоги.

## **1.1 Метод скінчено-елементної моделі.**

<span id="page-9-1"></span>Метод скінченних елементів (МСЕ) — числова техніка знаходження розв'язків інтегральних та диференціальних рівнянь у частинних похідних (ДРЧП). Процес розв'язання побудований або на повному усуненні диференціального рівняння для стаціонарних задач, або на розкладі ДРЧП в апроксимуючу систему звичайних диференціальних рівнянь, які потім розв'язуються використанням якої-небудь стандартної техніки, такої як метод Ейлера, Рунге-Кутти тощо.

В даному розділі приводяться вихідні положення МСЕ а також описуються основні задачі з розрахунку конструкцій. Співвідношення МСЕ даються в різних формах, таких як координатна, векторна та матрична.

МСЕ в останні десятиліття отримав дуже широке розповсюдження і став одним з основних методів розрахунку конструкцій. Це обумовленно універсальністю підходу, який лежить в основу МСЕ, який заключаеться у представлені геометрії будь якого тіла у вигляді сукупності елементів простої форми, таких як трикутники, чотирикутники та інші ( рис. 1.1.1).

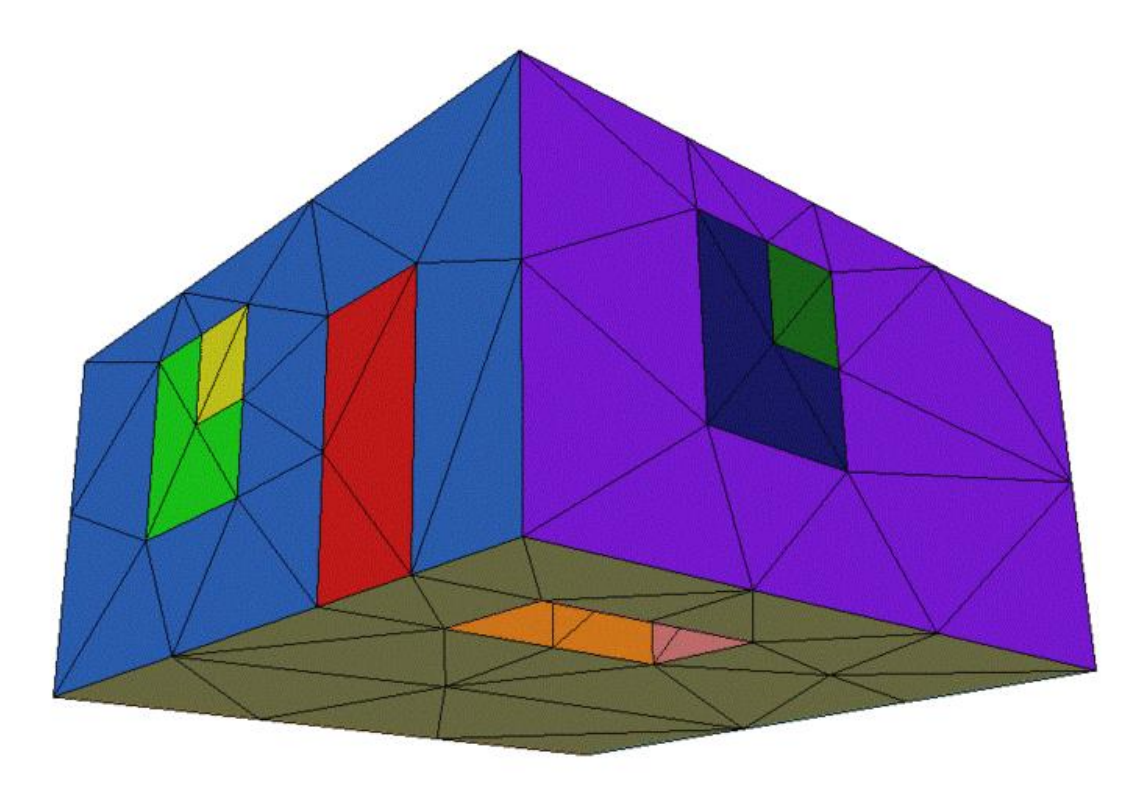

Рис. 1.1.1. Представлення геометрії тіла у вигляді елементів простої форми.

Основна ідея МСЕ складається в тому, що будь-яку неперервну в якій області величину можна апроксимувати дискретною моделью, яка складається з із множини кусочно-неперервних фукнцій, які визначені в кінцевому числі подобластей(елементів). Зазвичай такими функціями являються поліноми – лінійні, квадратні, кубічні і т.д. Кусочно-неперервні функції будуються за допомогою значення неперервної величини в точках з'єднання елементів.

Таким чином, щоб визначити невідому неперервну величину, потрібно знайти її значення у вузлах.

Основні етапи створення дискретної моделі невідомої величини наступні:

- У досліджуваній області задається кінцеве число точок.
- Значення неперервної величини в кожній точці вважаються невідомими, але вони мають буди знайдені
- Досліджувана область розбивається на кінцеве число підобластей(елементів), які мають спільні точки.

11

- Неперервна величина в кожному елементі апроксимується поліномом, який визначає за допомогою вузлових значень цієї величини: для кожного елемента визначається свій поліном, но його коєфіцієнти підбираються так, щоб зберіглась неперервність величина на кожній границі елементу.

Елементи бувають одновимірні(рис. 1.1.2.), плоскі(рис. 1.1.3.) і просторові(рис. 1.1.4.), з прямолінійними або криволінійними сторонами. Вздовж них може бути два або більшу вузлів. У всіх вузлах задаються узагальнені координати, які називають вузловим зміщенням, сувокупність яких записуються матрицею

$$
\{\lambda\} = \{\lambda_1, \lambda_2, \dots, \lambda_N\}^T
$$

Рис. 1.1.2. Одновимірний елемент з двома вузлами.

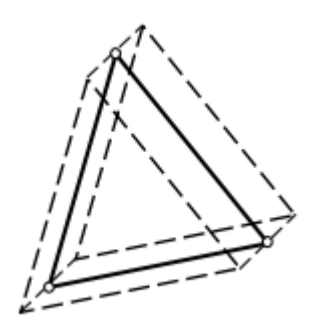

Рис. 1.1.3. Плоский елемент.

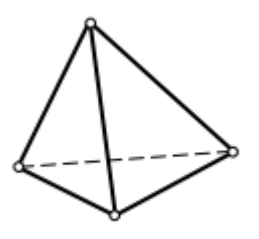

Рис. 1.1.4. Просторовий елемент.

Одна з основних задач МСЕ розрахунок конструкцій на міцність при статичній нагрузці. Із вирішення задачі визначають вектор вузлових зміщень і по співвідношенням можна знайти переміщення точок або деформації та напруження.

Основними перевагами МСЕ є:

- Можливість досліджувати тіла (конструкції), складені з декількох матеріалів (так як властивості матеріалів сусідніх елементів можуть бути різними),
- Можливість досліджувати області (конструкції) будь-якої форми (Так як криволінійна область апроксимується прямолінійними елементами або точно описується криволінійними елементами).
- Можливість обліку різних граничних умов: з розривної навантаженням, змішаних.
- Можливість складання загальних методик і програм для вирішення різних з фізики завдань одного певного виду.

#### <span id="page-12-0"></span>1.2 **Метод дискретних вихорів**.

На етапі концептуального аеродинамічного проектування стоїть завдання оцінки основних аеродинамічних коефіцієнтів. При цьому достатньо, щоб ці залежності відтворювалися якісно з точністю на рівні 10-15%. Якщо несуча поверхня ЛА не дуже товста, то, як випливає з теорії, її підйомна сила залежить практично повністю від кривизни профілю, а його товщину можна ігнорувати.

$$
C_y = 2\pi (1 + 0.77c) \sin{(\alpha + 2f)},
$$

де *c* – відносна товщина профілю, *f* – відносна кривизна профілю, віднесені до хорди *b.* Таким чином, підйомна сила може повністю моделюватись системою приєднаних вихорів, які розташовані на безкінечно тонкій серединній поверхні (рис. 1.2.1), а не на самій поверхні ( рис. 1.2.2), при цьому її підйомна сила може буде вирахувана по формулі, яка представлена вище.

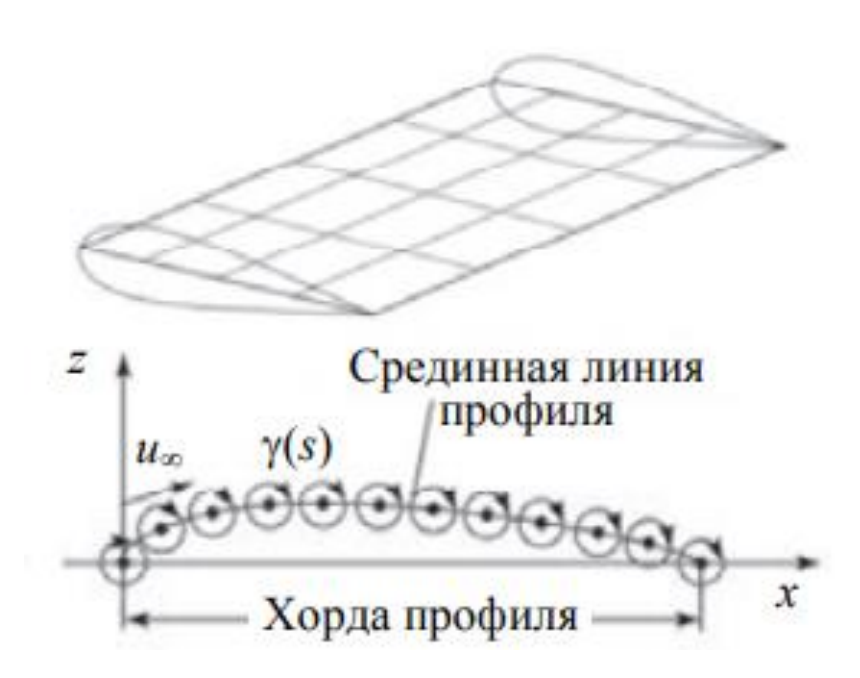

Рис. 1.2.1. Моделювання товстого крила за допомогою системи вихрів, розташованих на тонкій серединній поверхні.

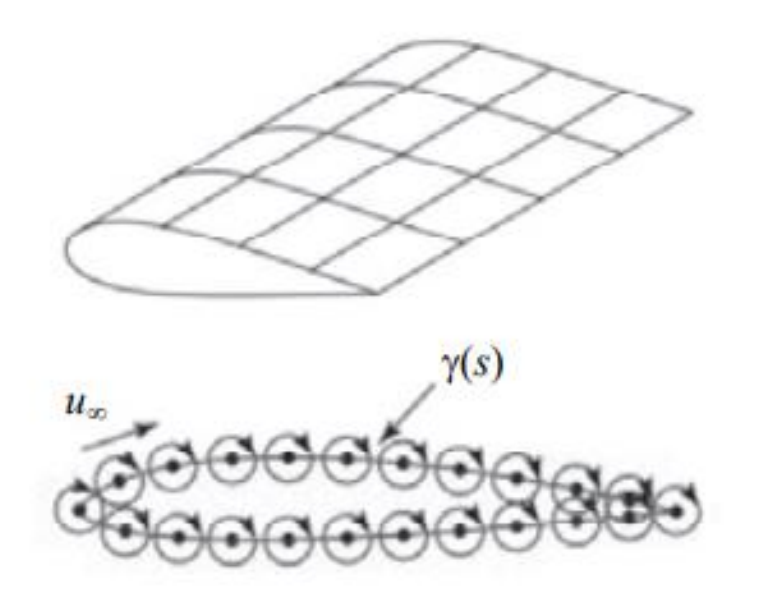

Рис. 1.2.2. Моделювання товстого крила за допомогою системи вихорів, розташованих на його поверхні.

У загальному випадку несуча поверхня має кінцеву товщину і обтікається в'язким потоком, що призводить до утворення прикордонного шару (рис. 1.2.3). Прикордонний шар можна замінити системою дискретних вихорів γ, розподілених по поверхні s, з завихренням, що дорівнює відповідній завихреності прикордонного шару ω (рис. 1.2.4). Кривизну серединної поверхні можна моделювати змінною інтенсивністю вихорів, розташованих уздовж хорди. Таким чином, для тонких тривимірних поверхонь, складених з профілів, що мають невелику товщину і кривизну, допустима їх заміна плоскими поверхнями. При цьому підйомна сила і вихровий опір будуть моделюватися досить точно.

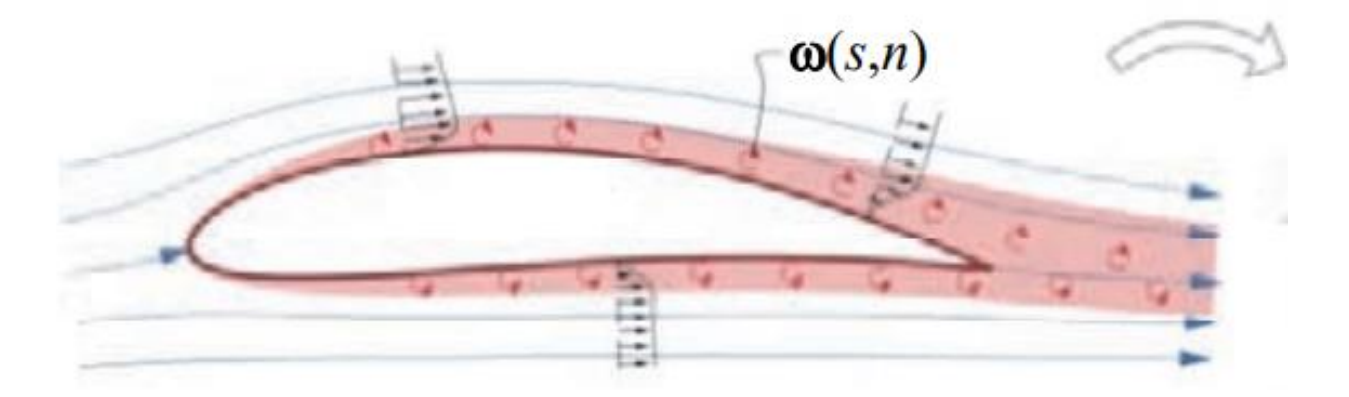

Рис. 1.2.3. Імітація реального профілю крила кінцевої товщини, обтікаємого в'язким потоком з пограничним слоєм з локальною завихреностю ω(s,n).

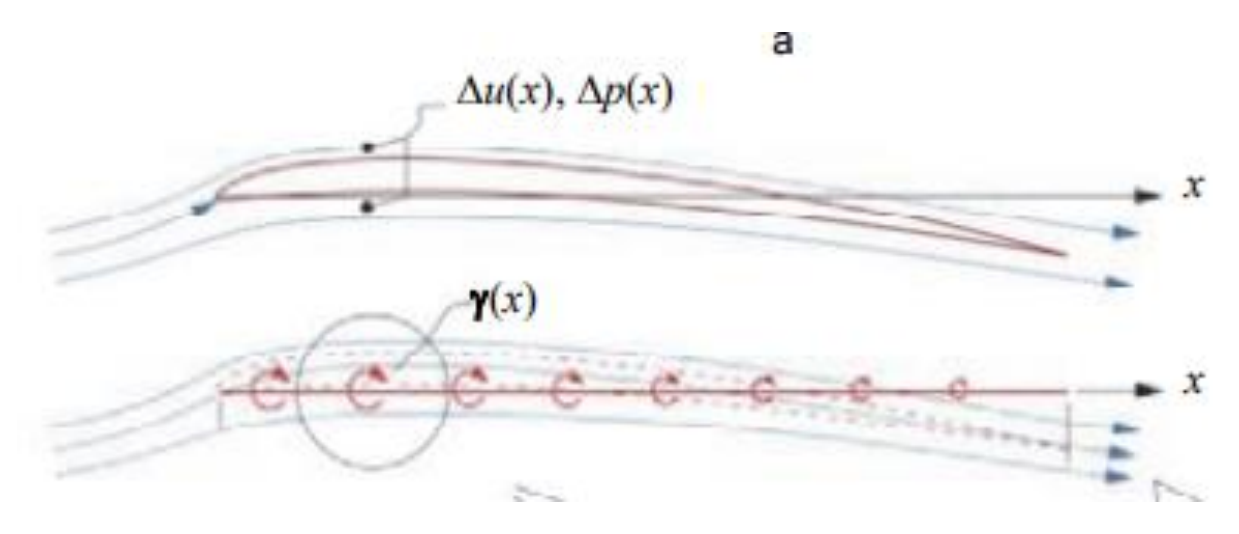

# Рис. 1.2.4. Імітація реального профілю крила кінцевої товщини, обтікаємого системою дискретних вихрів γ(s).

Описаний метод вихрових граток VLM, розроблений Фелкнером, дозволяє розраховувати плоскі тонкі крила і може бути використаний з урахуванням ідей, для оцінки обтікання тонких крил з невеликою кривизною. З деякою натяжкою можна враховувати геометричну крутку крила, задаючи різні кути атаки в різних перетинах крила.

В реальності несуча система ЛА завжди тривимірна. Крило має аеродинамічну і геометричну крутку, тобто в різних перетинах крило може мати різні профілі, встановлені під різними кутами атаки. ЛА має об'ємний фюзеляж, який не можна вважати тонким, хвостове оперення, механізацію крила, яка може відхилятися в польоті. Консолі крила часто мають відігнуті вгору вінглети, самі вони зазвичай встановлюються під деяким кутом до осі фюзеляжу, тобто кінцеві перетини можуть бути розташовані істотно вище або нижче кінцевих перетинів. Все це необхідно якось враховувати на стадії параметричного аналізу. Наступним за методом Фелкнера наближенням є ідея розташувати підковоподібні вихори на поверхні або серединної поверхні крила в кілька рядів (рис. 1.2.5). Очевидно, що це дозволяє врахувати кривизну крила (рис. 1.2.5, а) і моделювати тривимірну поверхню сходить з його задньої кромки вихровий пелени (рис. 1.2.5, б).

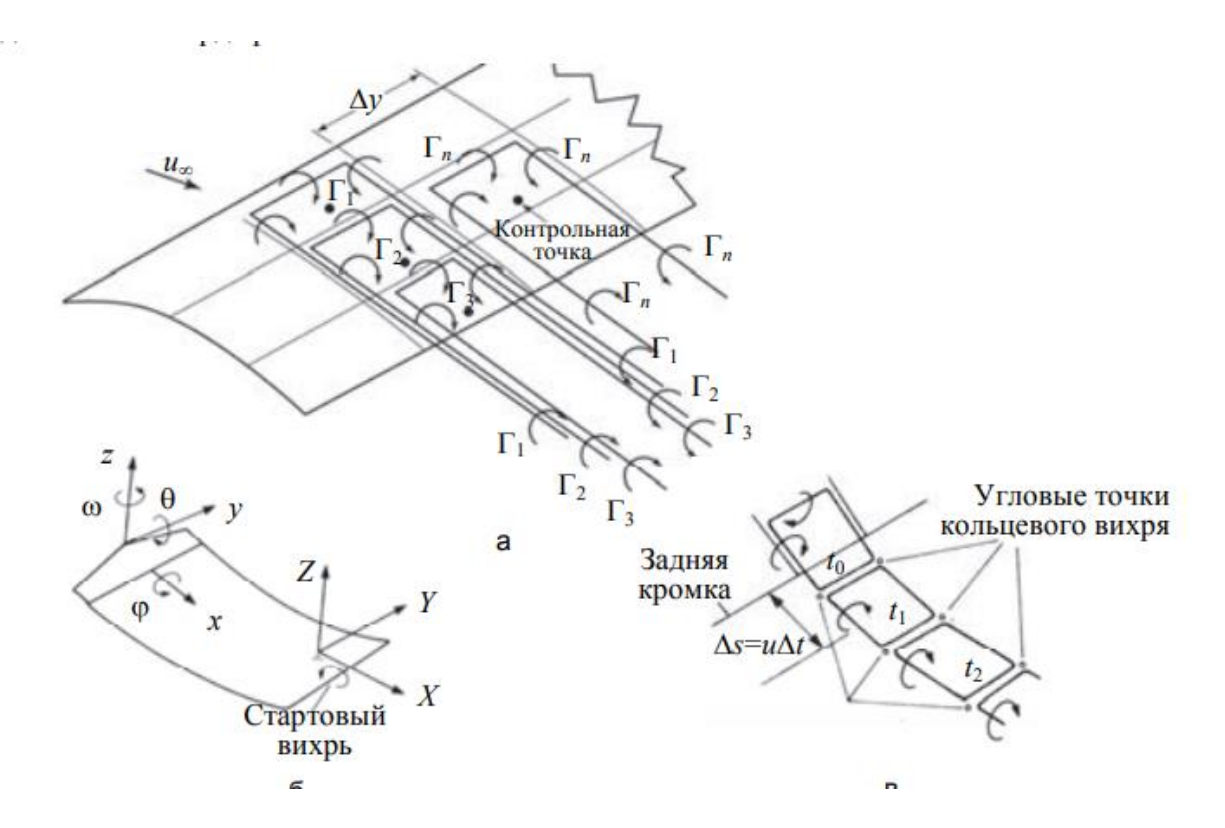

Рис. 1.2.5. Формулювання методу дискретних вихорів, що дозволяє врахувати кривизну несучої поверхні (а) за рахунок розміщення на її серединної поверхні П-образних приєднаних вихорів з циркуляцією $\Gamma_i$ , де і = 1..n, для нестаціонарного випадку (б) заміна пелени замкнутими вихорами з розміром сторони  $\Delta s = u \Delta t$ , де  $\Delta t$  - крок за часом, дозволяє врахувати обертання по осях x, y, z і тривимірну форму вихровий пелени (в).

Вихрова пелена може моделюватися замкнутими вихорами (рис. 1.2.5, в), а не напівнескінченної, як показано на рис. 1.2.5, а. Дотична до поверхні пелени паралельна місцевим векторах швидкості на задній кромці. Для врахування впливу пелени на обтікання крила необхідно вводити час t, стартовий вихор і довжину завіси. Зазвичай достатньо довжини в 500 хорд крила.

### <span id="page-16-0"></span>**1.3 Рівняння Бернуллі.**

Закон Бернуллі – випливає з закону збереження енергії для потоку ідеальної та нестисливої стаціонарної рідини.

У аеродинаміці повітря розглядається як нестислива рідина. Таке середовище не змінює свою щільність зі зміною тиску. А стаціонарним вважається потік, в якому частки переміщаються по незмінним в часі траєкторіях. Ці траекторії називаються лініями потоку. У таких потоках не утворюються вихори.

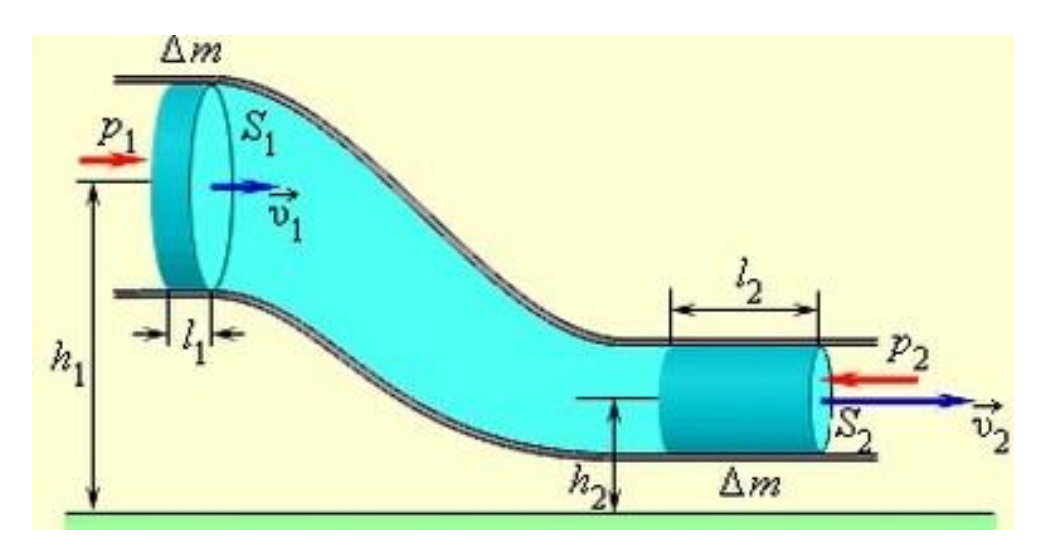

Рис. 1.3.1. Рівняння нерозривності потоку.

Якщо рідина тече по трубі, що має різний поперечний переріз, то тиск в різних місцях труби буде неоднакове.

Подумки виділимо в трубі кілька перетинів, позначивши їх площі S1 та S2. Відповідно, v1 і v2 - швидкості течій нестисливої рідини через ці перетину. За час Δt через перетину протекут рідини, обсяги яких будуть рівні:

$$
\Delta V_1 = l_1 * S_1 = v_1 * \Delta t * S_1;
$$
  

$$
\Delta V_2 = l_2 * S_2 = v_s * \Delta t * S_2;
$$

Так як ми розглядаємо стаціонарне протягом нестисливої рідини, то згідно із законом збереження маси через будь-який поперечний переріз труби за однаковий проміжок часу проходить однаковий обсяг рідини. Отже,  $\Delta V_1$  =  $\Delta V_2$ .

$$
v_1 * \Delta t * S_1 = v_2 * \Delta t * S_2
$$
  
ro6ro,  $v_1 * S_1 = v_2 * S_2$ 

afo 
$$
v_1 \cdot \Delta S = \text{const.}
$$

Добуток площі поперечного перерізу потоку на його швидкість є незмінною. Це рівняння називають рівнянням нерозривності струменя.

Об'єднавши умова нерозривності рідини і закон збереження енергії, Бернуллі вивів рівняння, згідно з яким з збільшення швидкості потоку зменшується тиск, і навпаки.

3 рівняння нерозривності випливає, що  $v_1/v_2 = S_2/S_1$ . Тобто, швидкості рідин обернено пропорційні площам перетинів. І чим менша площа перетину, тим більша швидкість рідини, що протікає через нього, і навпаки. Рідина, яка надходить з широкою в більш вузьку частину труби, прискорюється. Це означає, що на неї діє сила з боку рідини, що знаходиться в більш широкої частини труби. Для горизонтальної труби причина виникнення цієї сили різниця тисків в широкому і вузькому ділянках труби. У широкої частини тиск вище, ніж у вузькій, а швидкість нижче. Звідси випливає висновок: «При стаціонарному перебігу рідини тиск більше в тих місцях, де менше швидкість течії, і навпаки».

Рівняння Бернуллі має вигляд:

$$
\frac{pv^2}{2} + pgh + p = const, \text{ are}
$$

ρ – густина рідини,

v –швидкість потоку,

h – висота, на якій розташовується елемент рідини,

g – прискорення вільного падіння,

p – тиск у точці простору, в якій розташований елемент маси елемента рідини.

Перший доданок рівняння Бернуллі - кінетична енергія потоку, або динамічний тиск. Його створює рух рідини або газу. В авіації його також

називають швидкісним напором. Другий доданок - потенційна енергія, або гідростатичний тиск. Воно створюється вагою стовпа рідини або газу висотою h. І, нарешті, третій доданок, Р - це статистичне тиск, який чинять один на одного сусідні шари рідини або газу.

Сума всіх доданків рівняння називається повним тиском.

Для труби, розташованої горизонтально, або горизонтального повітряного потоку рівняння Бернуллі виглядає так:

$$
\frac{pv^2}{2} + p = const
$$

З нього видно, що чим вище швидкість течії рідини (а в аеродинаміці швидкість повітряного потоку), тим менше тиск, і навпаки.

За допомогою цього закону дуже просто пояснити, як виникає підйомна сила для літального апарату важче повітря. Під час польоту крило літака розрізає повітряний потік на дві частини. Одна частина обтікає верхню поверхню крила, а інша нижню. Форма крила така, що верхній потік повинен подолати більший шлях для того, щоб з'єднатися з нижнім в одній точці. Значить, він рухається з більшою швидкістю. А раз швидкість більше, то і тиск над верхньою поверхнею крила менше, ніж під нижньою. За рахунок різниці цих тисків і виникає підйомна сила крила.

Під час набору літаком висоти зростає різниця тисків, а значить, збільшується і підйомна сила, що дозволяє літаку підніматися вгору.

Відразу зробимо уточнення, що вищеописані закони діють, якщо швидкість руху повітряного потоку не перевищує швидкість звуку (до 340 м / с). Адже ми розглядали повітря як нестисливої рідина. Але виявляється, що при швидкостях вище швидкості звуку повітряний потік поводиться поіншому. Стискальністю повітря нехтувати вже не можна. І повітря в цих умовах, як будь-який газ, намагається розширитися і зайняти більший обсяг. З'являються значні перепади тиску або ударні хвилі. А сам повітряний потік не звужується, а, навпаки, розширюється. Рішенням завдань про рух повітряних потоків зі швидкостями, близькими або перевищують швидкість звуку, займається газова динаміка, що виникла як продовження аеродинаміки.

Використовуючи аеродинамічні закони, теоретична аеродинаміка дозволяє зробити розрахунки аеродинамічних сил, що діють на літальний апарат. А правильність цих розрахунків перевіряють, відчуваючи побудовану модель на спеціальних експериментальних установках, які називаються аеродинамічними трубами. Ці установки дозволяють виміряти величину сил спеціальними приладами.

Крім дослідження сил, що діють на аеродинамічні моделі, за допомогою аеродинамічних вимірювань вивчають розподіл значень швидкості, щільності і температури повітря, що обтікає модель.

#### <span id="page-20-0"></span>**Висновок до розділу**

В даному розділі було проаналізовано сучасні методи для розрахунку аеродинамічних характеристик, та було встановлено що всі вони мають як свої переваги так і недоліки. Використовуючи ці методи було створено програмний додаток для обрахунку аеродинамічних коефіцієнтів.

### **2. ВИБІР МЕТОДУ ПРОГРАМУВАННЯ**.

#### <span id="page-21-1"></span><span id="page-21-0"></span>**2.1. Simulink**.

Simulink - середовище динамічного міждисциплінарного моделювання складних технічних систем і основний інструмент для модельноорієнтованого проектування. Його основним інтерфейсом є графічний інструмент для побудови діаграм і Настроюваний набір бібліотек блоків. Він пропонує тісну інтеграцію з рештою середовищем MATLAB і може або використовувати MATLAB, або створювати сценарії з нього. Simulink широко використовується в автоматичного управління і цифрової обробки сигналів для багатодоменному моделювання та проектування на основі моделей.

У поєднанні з іншими своїми продуктами Simulink може автоматично генерувати вихідний код на мові C для реалізації систем в режимі реального часу. Оскільки ефективність і гнучкість коду поліпшуються, він стає все більш широко поширеним для виробничих систем, на додаток до того, що є інструментом для розробки вбудованих систем через його гнучкості і здатності до швидкої ітерації, Вбудований кодер створює код, досить ефективний для використання у вбудованих системах.

Simulink призначений для моделювання та симуляцій на системному рівні, що дозволяє проводити всебічне дослідження розробляється в єдиному середовищі проектування.

Моделювання та симуляції дозволяють провести перевірку поведінки системи в критичних умовах або аварійних сценаріях. Тим самим відбувається зниження витрат на дорогі фізичні прототипи. Перевірка системи здійснюється за допомогою напівнатурного моделювання і швидкого прототипування.

Моделі Simulink підтримують автоматичну генерацію коду промислового якості на мовах С, C ++ і HDL. Результати роботи згенерованого коду і моделі ідентичні. Наступним кроком є розгортання коду на цільовому обчислювачі або FPGA / ASIC.

Алгоритми, створені в MATLAB, не потрібно переробляти для повторного використання в Simulink. Код MATLAB додається до блоку Simulink або діаграму Stateflow без змін.

Так само MATLAB використовується для створення наборів вхідних даних для симуляцій систем. Симуляції масштабируются на кластери для прискорення таких інженерних завдань як перебір параметрів або оптимізація, а потім їх результати аналізуються і візуалізуються в MATLAB.

Модельно-орієнтоване проектування (МОП) - це особлива технологія проектування вбудованих систем. Таке проектування виконується певними методами, заснованими на систематичному використанні моделей, які розвиваються, уточнюються і ефективно використовуються на всіх етапах життєвого циклу виробу. Основною метою застосування МОП є гарантія того, що при розробці системи в динаміці враховано взаємний вплив компонентів системи, для системи вибрано оптимально для виконання поставлених завдань, випробування проведені у всіх можливих режимах експлуатації виробу, і компанія розробник вклалася в бюджет при досягненні потрібного якості виробу в прийнятні терміни. Методологія добре зарекомендувала себе при розробці різних складних систем, зокрема вбудованих систем управління, цифрової обробки сигналів, комп'ютерного зору, радіолокації і зв'язку.

Створення будь-якої системи починається з опису компонентів і визначення зв'язків між ними. Однак продумування архітектури це не простий і ітераційний процес, який ґрунтується на верхнеуровневих вимогах або тактичному технічному завданні. І тут ми стикаємося з необхідністю опрацювання уточнених вимог, які природним чином з'являються в процесі продумування поведінки і сценаріїв роботи системи.

23

Модельно-орієнтоване проектування надає гнучкі інструменти для створення і проектування архітектури системи у вигляді моделі, описи компонентів, їх властивостей, інтерфейсів між компонентами, а також аналізу властивостей системи.

Ключові особливості:

- Побудова архітектури системи в графічному вигляді,
- Задання властивостей компонентів і інтерфейсів між ними,
- Можливість подивитися на систему в різних видах, наприклад побачити все інтерфейси MIL-STD-+1553, або ж тільки механічну підсистему,
- Проведення аналітики і розрахунок властивостей системи за допомогою скриптів.

Модельно-орієнтоване проектування засноване на побудові системної моделі, в якій об'єднані різні компоненти і підсистеми. На такій моделі різні команди розробників спільно перевіряють взаємний вплив підсистем, проводять будь-які віртуальні випробування, в тому числі і безпечно відпрацьовують аварійні або екстремальні режими роботи вироби. Системну модель потрібно використовувати не тільки як віртуальний полігон для відпрацювання різних сценаріїв роботи системи, але і як засіб проектування, тобто швидкого перебору рішень або вибору оптимального компонента для установки в систему. Вбудовані методи математичної оптимізації та калібрування дозволяють вибрати найкращі параметри для досягнення цільових показників поведінки системи.

Ключові особливості:

- Зручне зберігання і відпрацювання різних сценаріїв поведінки системи,
- Можливість командної розробки, в тому числі і з залученням зовнішніх підрядників,

• Вбудовані методи для автоматизованого підбору оптимальних параметрів системи або конкретних компонентів.

Цифрові алгоритми грають істотну роль в образі сучасних комплексних систем. МОП надає середовище для графічного побудови алгоритмів, набори готових бібліотек з реалізованими алгоритмами, а також кошти для автоматичної настройки алгоритмів для задоволення вимог технічного завдання. Зручність полягає в тому, що алгоритми можна описувати у вигляді М-мови, звичному для програмістів або у вигляді графічних діаграм, який легко сприймається інженерами і технологами. На цьому етапі алгоритм абстраговані від обчислювача, на якому буде запущений, що дозволяє сконцентруватися на вирішенні поставленого завдання і перебрати різні варіанти її вирішення, а не на програмуванні та тонкощах реалізації.

Ключові особливості:

- Готові графічні бібліотеки для побудови алгоритмів машинного і глибокого навчання, систем управління, цифрової обробки сигналів і машинного зору,
- Підпрограми для швидкого налаштування і автоматизованого підбору параметрів алгоритмів,
- Гнучкість побудови алгоритмів у вигляді програмного М-коду, графічних блоків або діаграм для опису кінцевих автоматів.

При проектуванні або виборі компонента для використання в системі, вкрай важливим є аналіз взаємовпливу цих підсистем або компонентів один на одного. МОП дозволяє в одній моделі об'єднати всі підсистеми і провести віртуальні комплексні випробування вироби. Це означає, що при розробці систем управління можна відтворити фізичну модель об'єкта управління, що містить механічну, гідравлічну, пневматичну, електричну та інші підсистеми. А при розробці систем ЦГЗ можна описати канал передачі даних, радіочастотний тракт, радіолокаційну обстановку, антенну решітку або навіть поставити перешкоди, що наводяться потенційним противником.

Ключові особливості:

- МОП надає необхідні для розробки алгоритмів інструменти для достовірного опису фізичного світу при розробці алгоритмів,
- Всі підсистеми описуються в єдиному середовищі і взаємно інтегровані,
- Вбудовані методи оптимізації дозволяють підібрати параметри віртуальних компонентів на базі експериментів, проведених на реальному об'єкті.

Модельно-орієнтоване проектування передбачає використання спеціалізованих програмно-апаратних комплексів для перевірки працездатності алгоритмів на реальному об'єкті. Такі комплекси застосовуються, коли цільової обчислювач, на якому будуть реалізовані алгоритми, ще не доступний, або перенесення алгоритмів на цільової обчислювач, а отже і перевірка працездатності, займає надто багато часу.

Застосування комплексів напівнатурного моделювання дозволяє запустити моделі алгоритмів в режимі жорсткого реального часу "натисканням однієї кнопки", а широкий вибір реалізованих інтерфейсів підключити алгоритм до реальної системи.

Застосовуючи цей метод, розробник алгоритмів може переконатися в працездатності та ефективності своїх алгоритмів до того, як передавати їх на реалізацію програмістам на цільовому обчислювачі, економлячи при цьому час і бюджет проекту.

Ключові особливості:

- Виключно просте і зручне використання стенду,
- Швидке прототипування і перевірка алгоритмів в реальному часі,
- Широкий вибір інтерфейсів: ARINC 429, MIL-STD-1553B, цифрові і аналогові вводи / виводи, ШІМ, CAN, SPI, I2C і т.д.,

• Зручні програмні засоби налагодження в реальному часі: візуалізація сигналів, настройка параметрів "на льоту", запис сигналів і створення віртуальних приладів.

Модельно-орієнтоване проектування надає інструменти для автоматичного перекладу моделей алгоритмів в вихідні коди для запуску на цільовому обчислювачі. Широта інструментів дозволяє автоматично генерувати вихідний код для різних мікропроцесорів, операційних систем реального часу, програмованих логічних інтегральних схем (ПЛІС), програмованих логічних контролерів (ПЛК) та вбудованих графічних процесорів (GPU). Такий підхід до розробки вбудованих алгоритмів виключає помилки ручного кодування, гарантує швидке внесення змін до проекту, забезпечує швидке перенесення алгоритмів з однієї елементної бази на іншу і з проекту на проект.

Ключові особливості:

- Автоматична генерація читаного, оптимізованого і однакового коду,
- Підтримка будь вітчизняної і зарубіжної елементної бази: Елвіс, Міландр, Модуль, Texas Instruments, Analog Devices, Xilinx, Intel (Altera) і т.д.,
- Простота повторного використання і внесення змін.

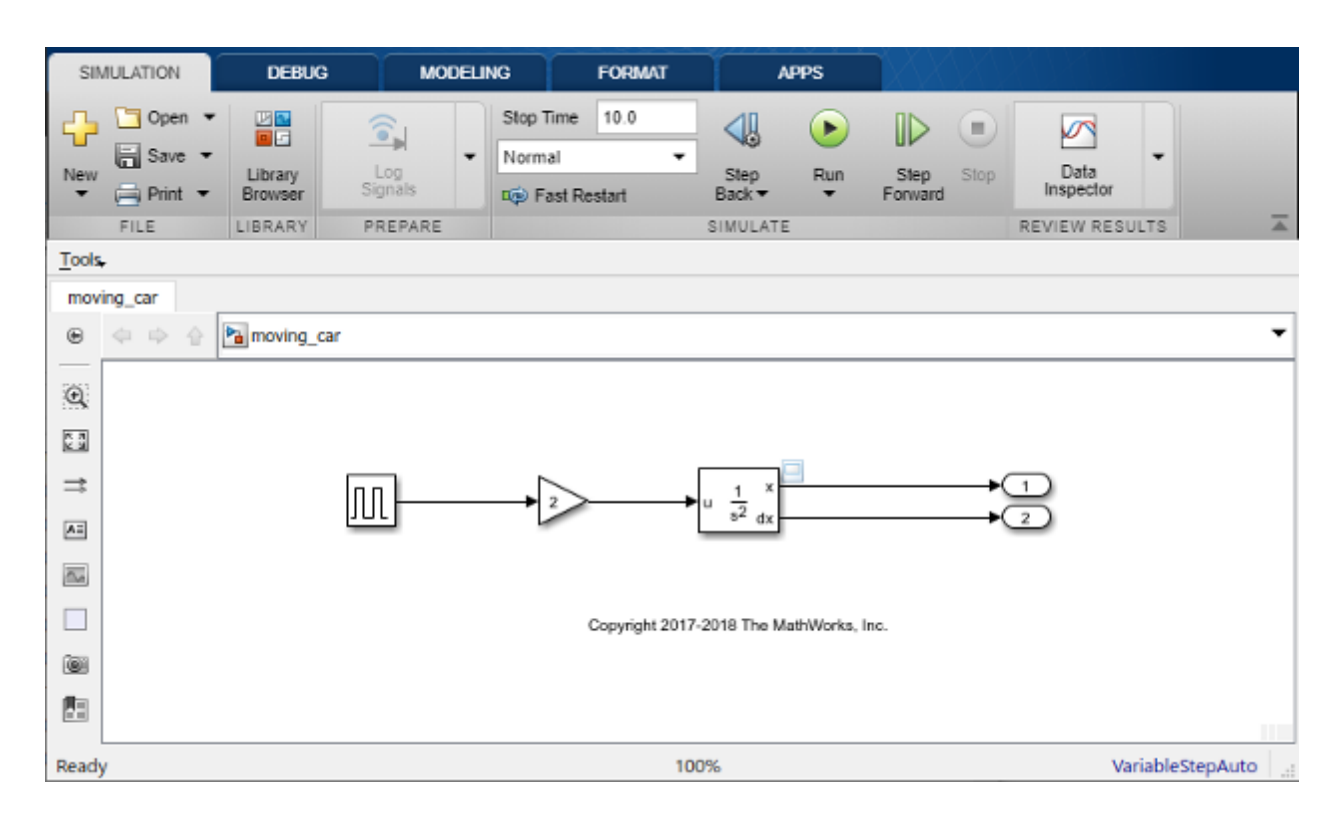

Рис. 2.1.1. Інтерфейс програми Simulink.

## <span id="page-28-0"></span>**2.2 Autodesk Simulation CFD**

Simulation CFD(рис. 2.2.1) - це САЕ-система, призначена для розрахунків і моделювання руху потоків рідин і газів, а також процесів теплопередачі і тепломасообміну. Програма повністю відповідає національним стандартам ГОСТ, має всі необхідні сертифікати відповідності.

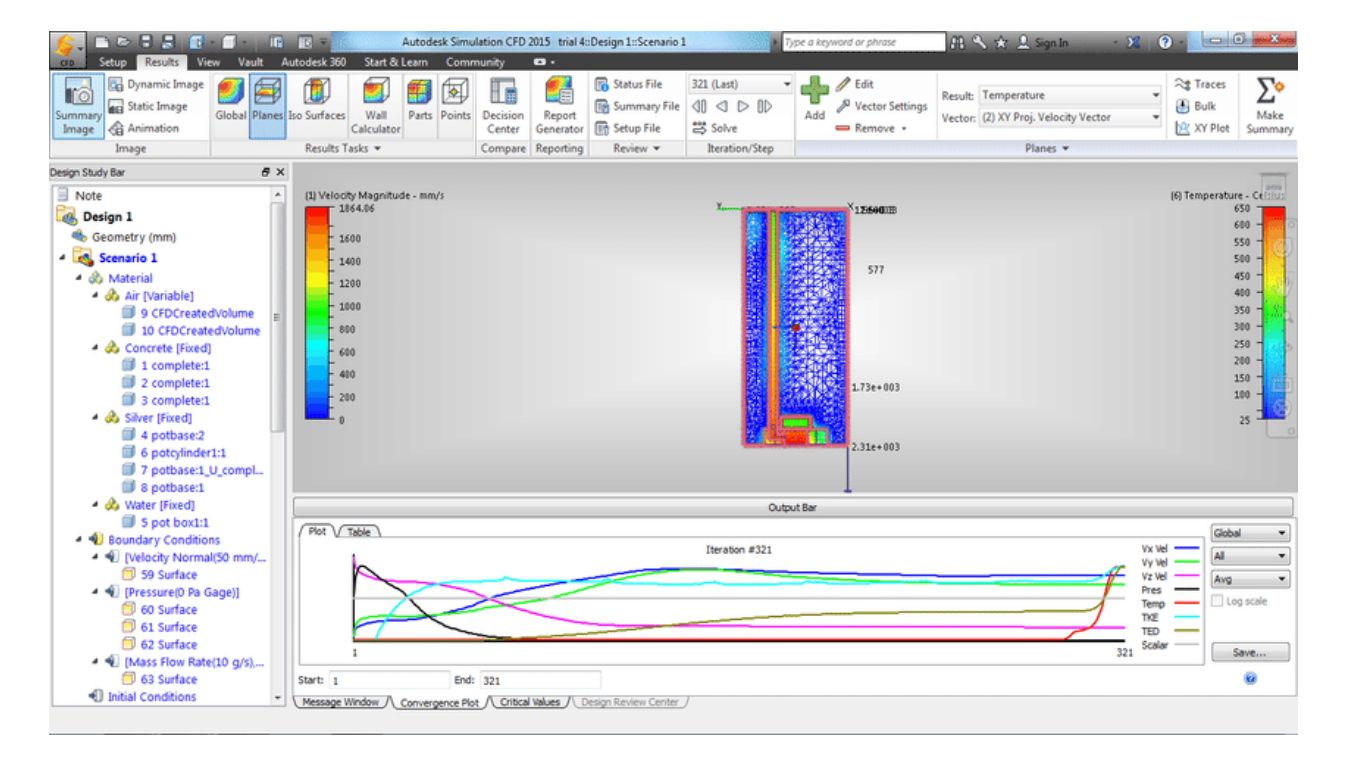

Рис. 2.2.1. Autodesk Simulation CFD.

У Simulation CFD використовуються просунуті механізми безпосереднього імпорту тривимірної геометрії з різних САПР. Маючи тривимірну модель, створену в одній з поширених CAD-систем, користувач може відкрити її в Autodesk CFD і використовувати як основу для побудови розрахункової моделі.

Крім того, додаток Autodesk CFD можна інтегрувати безпосередньо в одну з поширених САПР (Inventor, Revit, SpaceClaim, PTC Creo, Solidworks і ін.).

Починаючи з 2019 версії, передплатники Autodesk CFD мають доступ до Fusion 360 Ultimate, який дозволяє спростити геометрію існуючої тривимірної моделі і зробити її більш дружній до створення розрахункової моделі. Також за допомогою нього можна створювати прості тривимірні об'єкти, аналізувати і редагувати існуючі моделі. За допомогою Fusion 360 можна залити отвори, видалити зайві дрібні деталі з моделі (фаски, скруглення і ін.), Які не впливають на результати розрахунку, але їх обробка і розрахунок можуть займати велику кількість часу.

Грамотне застосування Fusion 360 для підготовки моделі сприяє формуванню якісної сітки і скорочення часу розрахунку.

До складу Autodesk CFD входить повноцінна бібліотека матеріалів, речовин і компонентів, які широко використовуються в промисловості. Кожен об'єкт бібліотеки містить в собі опис всіх своїх теплофізичних характеристик, що дозволяє застосовувати їх у формуванні розрахункових завдань. У бібліотеці можна знайти різні рідини і гази, пасивні та активні компоненти електронних приладів, пристрої для створення систем теплообміну і багато іншого.

Бібліотека Autodesk CFD повністю відкрита, тому кожен користувач може створювати необмежену кількість своїх матеріалів і об'єктів або редагувати існуючі.

При розробці Autodesk CFD був реалізований важливий принцип програма має бути максимально простj. і зрозумілj. навіть тим користувачам, які не мають досвіду проведення гідро - і газодинамічних розрахунків в програмних системах. Всі елементи інтерфейсу програми давно стали стандартними і знайомими про інші продукти Autodesk, що дозволяє легко освоїти систему і швидко почати працювати в ній.

У Autodesk CFD можна знайти велику кількість інструментів, що спрощують і прискорюють роботу зі створення завдань, проведення розрахунків та аналізу результатів. Продумані майстра і діалогові вікна, наочні інструменти введення і виведення результатів, засоби визначення навантажень і коефіцієнтів, покликані прискорити роботу користувачів. Для початкового освоєння програми доступні покрокові текстові відеоінструкції, а повноцінна довідкова система дозволить розібратися у всіх тонкощах роботи.

Автоматична генерація розрахункових сіток. З одного боку, генератор розрахункової сітки, реалізований в Autodesk CFD, здатний позбавити користувача від рутинних процедур, оскільки генерує дуже якісну сітку кінцевих елементів в автоматичному режимі. З іншого боку, досвідчені користувачі можуть самостійно налаштувати параметри генерації сітки і вручну виділити окремі зони, де необхідні особливі параметри сітки. Сітковий генератор здатний автоматично виділити області, в яких необхідно реалізувати різні види сіток. Наприклад, для точного моделювання течії в пограничному шарі система формує в потрібних областях пристінковий шар з призматичних елементів. При формуванні сіток в великих обсягах система самостійно зменшить розмір осередків в тих місцях, де присутні дрібні об'єкти або відбувається зміна форми або напрямку потоку.

В основі Autodesk CFD лежать два унікальних математичних решателя: CFD і CFD2. Вирішувач CFD розроблявся з найперших версій програми і орієнтований на обчислення простих завдань. Більш новий і просунутий вирішувач CFD2 розроблявся спеціально для розрахунку великих завдань, що містять 30-50 мільйонів елементів. Він повністю підтримує багатопроцесорні і багатопотокові технології, автоматично розподіляє обчислення по процесорам, ядрам і потокам.

Вирішувачі налаштовані таким чином, що підходять для роботи з більшістю завдань. Однак досвідчені і просунуті користувачі мають досвід точної настройки алгоритмів. Наприклад, на вибір доступні різні схеми адвекции, моделі турбулентності і багато іншого.

31

У Autodesk CFD реалізована підтримка більшості реальних фізичних процесів:

- моделювання зовнішніх і внутрішніх нестискуваних і стискаються потоків;
- моделювання нестаціонарних потоків;
- моделювання процесів теплопередачі;
- робота з періодичними граничними умовами;
- моделювання вільного перебігу рідини методом вільної поверхні (Volume of Fluid - VOF);
- скалярнe змішування потоків;
- робота з процесами випаровування та випромінювання;
- прогнозування потенційних місць виникнення кавітації і ерозії;
- моделювання та аналіз сонячного нагріву і нагрівання під дією електричного струму;
- засоби візуалізації диму;
- розрахунок і аналіз теплового комфорту;
- робота з ротаційними машинами (осьові компресори, насоси, вентилятори), теплообмінниками, друкованими платами, термоелектричними компонентами, тепловими радіаторами;
- підтримка проникних матеріалів.

### <span id="page-31-0"></span>**Висновки до розділу**

Було проаналізовано два, дуже потужних програмних комплекси, функціонал яких є дуже об'ємний. За допомогою них можна розраховувати, інтегрувати розрахунки, експортувати та імпортувати файли з розрахунками або вхідними даними, що є безпосередньо плюсом. Але наявність багатого функціоналу є і мінусом, тому що данні програми використовують ресурс комп'ютера не належним чином.

## <span id="page-33-0"></span>**3. ФОРМУВАННЯ МОДЕЛІ ЛІТАКА ДЛЯ РОЗРАХУНКУ АЕРОДИНАМІЧНИХ ХАРАКТЕРИСТИК І ВИМОГИ ДО ВХІДНИХ ТА ВИХІДНИХ ДАНИХ.**

Згідно з технічним завданням вхідні данні до роботи наступні(табл. 3.1).

*Табл. 3.1.*

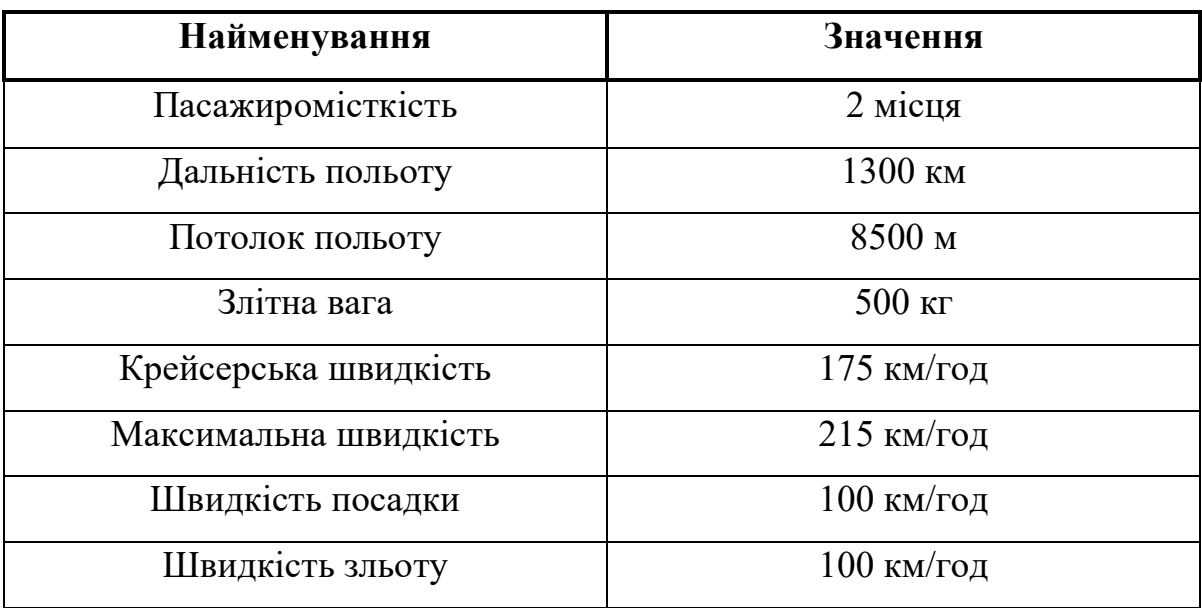

У якості літака прототипа було обрано літак компанії Аеропракт А-32.

У 2014 році київська компанія "Аеропракт" розробила (головний конструктор літака Юрій Яковлєв.) Новий літак і підготувала його до серійного виробництва. На початку 2000-х "Аеропракт" проробляло ідею створення швидкісного двомісного нізкоплана з двигуном Rotax-912 на додаток до серійного "А-22", який був запущений у виробництво в 1996 році. Називався цей проект "Аеропракт-32" (А-32). Планувалося застосувати крило з хордою 1,2 м і профілем NACA 63 (3) -418. Таке ж застосовувалося в той час на спортивному літаку "Аеропракт-30", ми мали всю необхідну оснастку для виготовлення деталей для нього і складальний стапель.

Поступово прийшло розуміння, що ідея літака "Аеропракт-22" з хорошими злітно-посадковими характеристиками дуже затребувана на ринках різних країн і її варто розвивати. Таким чином, ми прийшли до думки, що новим літаком під назвою "Аеропракт-32" буде підкісний високоплан з перевіреним і високоефективним крилом "А-22" і поліпшеною аеродинамікою для досягнення більш високих крейсерських швидкостей. Ми поставили скромне завдання отримати надбавку 10 км / год до наявних 185 км / год максимальної швидкості "А-22".

Основною відмінністю нової машини є форма фюзеляжу. При створенні його обводів ставилося завдання не тільки зменшити опір, але і зберегти впізнаваність літака марки "Аеропракт", сімейні риси його "старшого брата" А-22. Після створення комп'ютерної моделі фюзеляжу нової машини за допомогою програмного забезпечення нами були зроблені його "продувки". Одночасно була створена модель фюзеляжу "А-22" і таким же чином "продута" для порівняння. Візуалізація показала, що на великій швидкості нижня панель фюзеляжу А-22, яка знаходиться за балкою шасі, генерує потужний вихор і, відповідно, опір. Фюзеляж нової машини позбавлений цього недоліку.

Зовнішня поверхня фюзеляжу складається з конічних і циліндричних панелей. Важливою особливістю форми є плавне сполучення поверхонь бічній частині фюзеляжу зі сферичною поверхнею скла двері. Конструкція фюзеляжу класична, полумонококовой.

Для обшивок застосовуються листи з американського алюмінієвого сплаву 2024Т3 товщиною від 0,5 до 1,0 мм. З метою поліпшення комфорту в кабіні її довжина була збільшена на 50 мм.

З простору кабіни прибрані поперечна і діагональні труби в районі лобового скла, що поліпшило огляд пілота. Сидіння в польоті можуть пересуватися, як в автомобілі. Спинки сидінь можуть складатися вперед для кращого доступу до багажника. В інтер'єрі кабіни широко використовуються пластикові панелі. З цього ж матеріалу виготовлений корпус приладової дошки. Завдяки зміні конструкції корпусу приладової дошки була зменшена на 25 мм його висота, що поліпшило огляд пілота. Висота приладової дошки не змінилася, що дає можливість розміщення широкого спектру обладнання.

Певною несподіванкою виявилася розробка каркаса двері. На це ми витратили тривалий час, глибоко пропрацювавши і виготовивши кілька варіантів конструкції двері. Спочатку було вирішено зробити каркас дверей, аналогічний каркасу двері літака А-22, що складається з алюмінієвих трубок, з'єднаних зварними фітингами на односторонніх заклепках. В процесі льотних випробувань з'ясувалося, що при випуску закрилків на граничній для них швидкості в районі передньої частини двері відчинялися щілину до одного сантиметра в результаті утворення області розрядження, яка "відсмоктує" двері від отвору фюзеляжу. Необхідно було збільшити жорсткість каркаса двері, щоб уникнути цієї неприємності. Після цього були розроблені один металевий і два композитних каркаса двері, поки не отримали задовольняє нас результат. В результаті вийшла дуже жорстка двері з композитним каркасом і приклеєним до нього склом на автомобільному герметику.

Установка двигуна теж істотно відрізняється від А-22. Так як в конструкції фюзеляжу нового літака відсутні діагональні труби, сходяться в одну точку у верхній частині моторного шпангоута, відмовилися від тяги, яка з'єднує цю точку і редуктор двигуна, як це зроблено в А-22. Двигун нової машини встановлений на подмотораме, що складається з чотирьох деталей складної форми, виготовлених з алюмінієвих листів товщиною 8 мм. Складність форми обумовлена бажанням розмістити двигун якнайнижче і розійтися з численними шлангами маслосистеми і системи охолодження двигуна. Двигун разом з подмоторамой кріпиться до звареної ферменной мотораме через шість гумових амортизаторів. На літаку вирішено було застосувати так зване "тунельний" розташування радіаторів, яке ми відчували на нашому літаку А-22 протягом декількох років. Радіатор охолоджуючої рідини і маслорадіатор розміщені один за іншим в тунелі з алюмінієвого листа. На виході з тунелю встановлена керована заслінка, закриваючи яку пілот одночасно відкриває
доступ теплого повітря через канали в кабіну. Довгий час зайняло знаходження гарної форми капота двигуна. Літак почав літати з дуже функціональним і обтічний.

На Рис. 3.1. можна побачити зображення літака Аеропракт А-32.

Рис. 3.1. Загальний вигляд літака Аеропракт А-32.

У табл. 3.2 зображені основні ЛТХ літака.

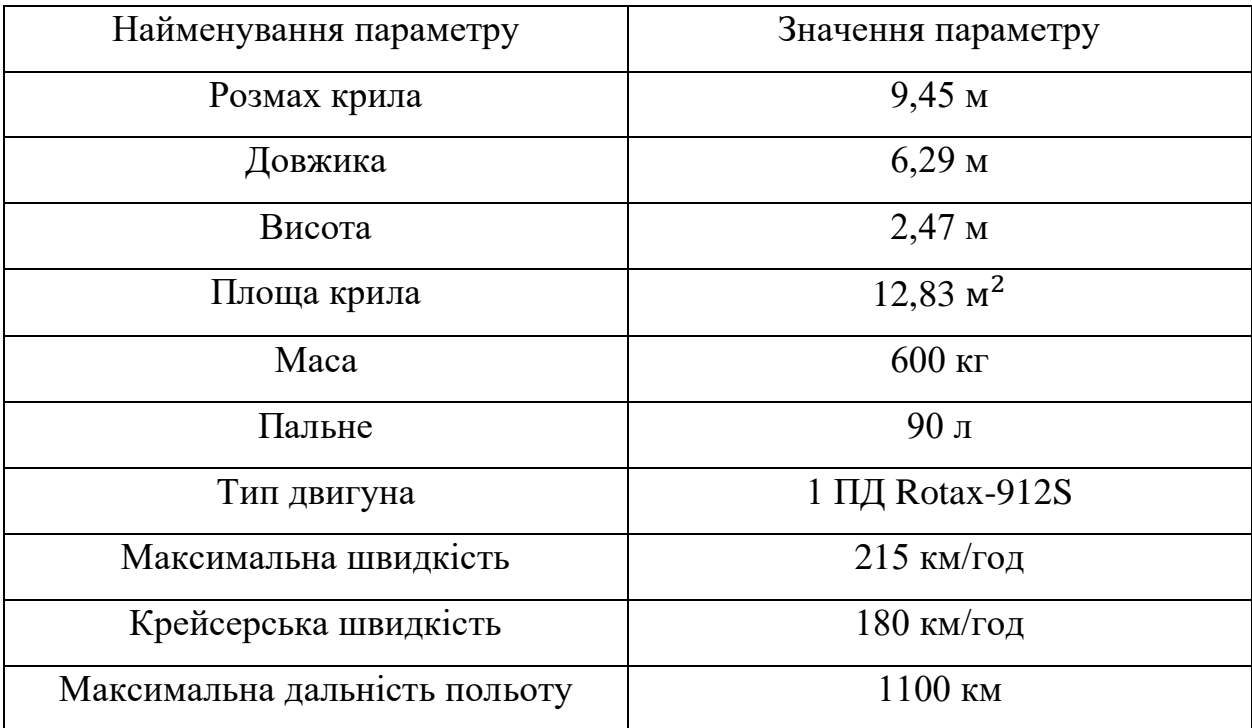

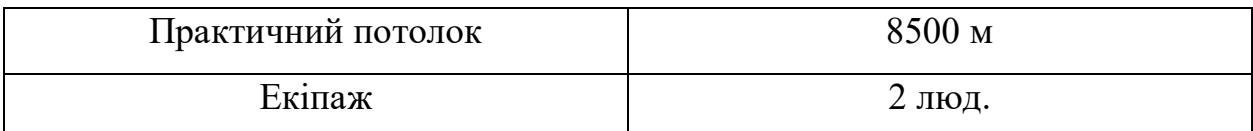

Як бачимо данні значення максимально близькі до даних значень у технічному завданні.

На рис. 3.2 зображені проекції літака у трьох видах.

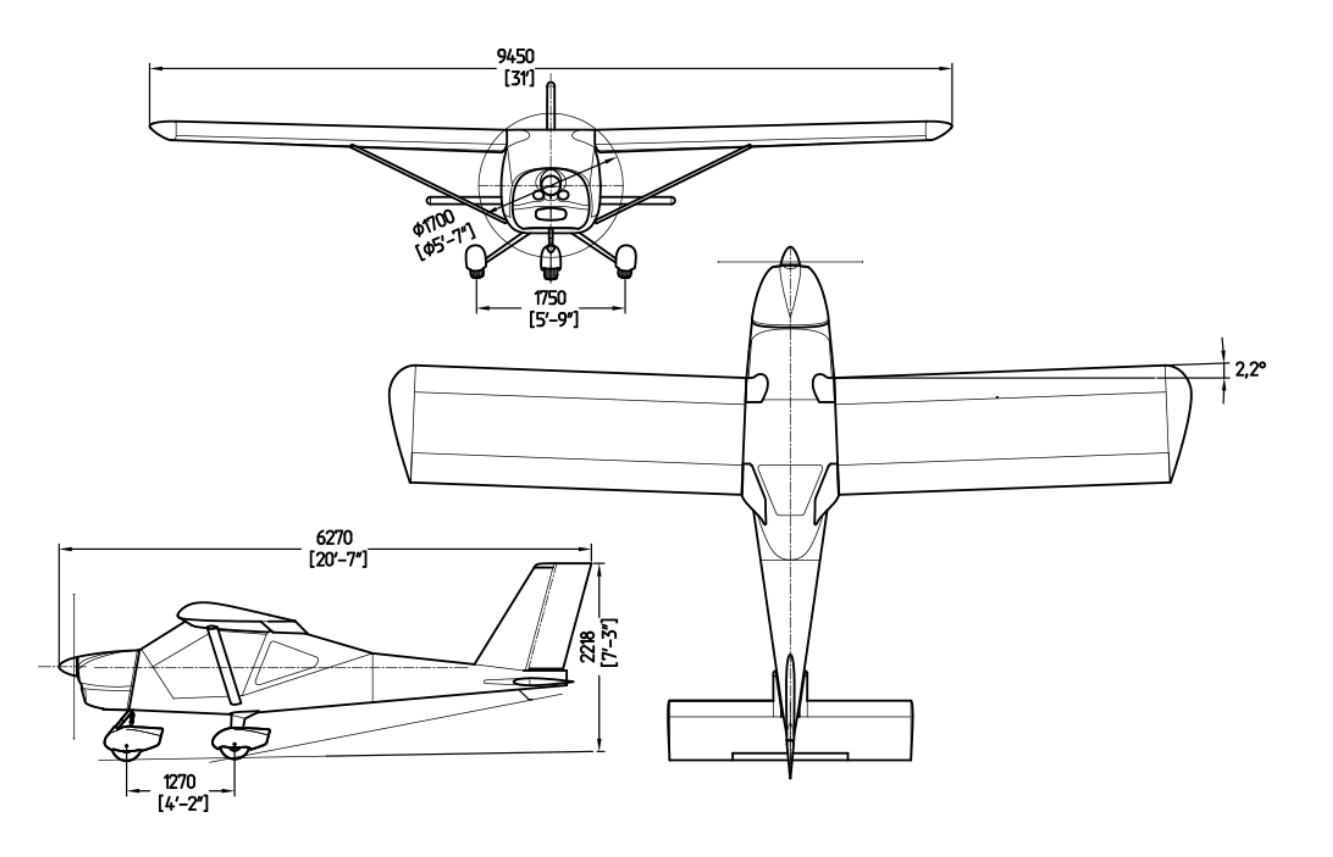

Рис. 3.2. Проекції літака Аеропракт А-32.

За даними, які вказані вище, за допомогою програмного забезпечення PTC Creo Parametric була створена продувочна модель літака(рис. 3.3.), прототипом якої став літака компанії AEROPRAKT A-32.

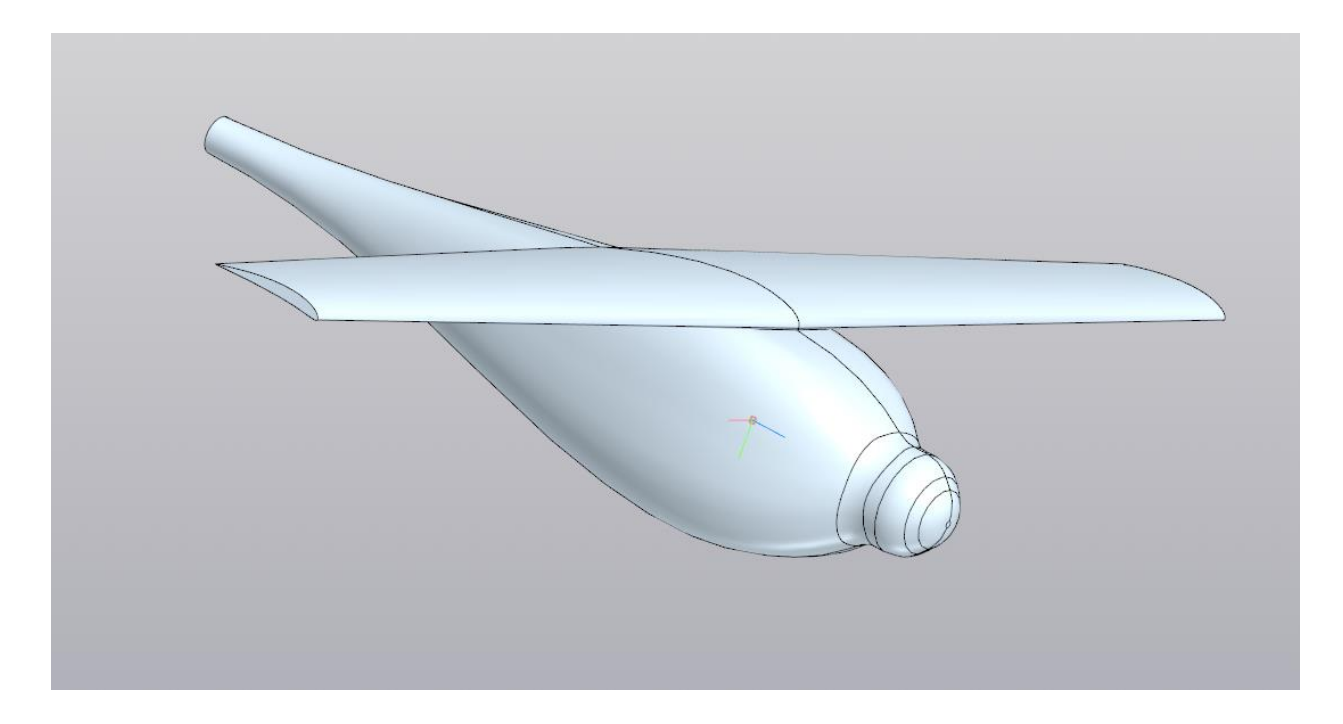

Рис. 3.3. Продувочна модель літака.

## **Висновки до розділу**

Згідно з вихідними даними технічного завдання, було обрано літакпрототип Аеропракт А-32. Це є надлегкий двухмісний літак, за конструкцією – одномоторний поршневий високоплан з тяговим гвинтом та шассі на трьох опорах.

## **4. РОЗРОБКА ІНТЕРФЕЙСУ ПРОГРАМНОГО КОМПЛЕКСУ**

Проектування інтерфейсу програмного комплексу є важливою задачею у процесі розроблення програмного додатку тому, що саме за допомогою інтерфейсу користувач сприймає програму та розуміє як використовувати її функціональність.

Задоволеність користувача у програмному комплексі визначається, в значній мірі, лише інтерфейсом його. Основні фактори, які впливають на задоволеність такі:

- Можливості інтерфейсу,
- Час роботи та відгуку до звичайних дій з інтерфейсом,
- Надійність інтерфейсу
- Зрозумілість інтерфейсу, тощо.

Ці фактори відіграють найбільш важливішу роль у отримані позитивного UX(user experience – досвід користувача).

Існує декілька підходів до розробки програмного комплексу. Перший з них – проектування «ззовні-всередину», де весь підхід спрямований на інтерфейс та на покращення UX користувача. Другий з них – проектування «зсередининазовні». Цей підхід базується на тому, що спочатку розроблюють функціональну частину програми, а потім, на основі цієї частини – інтерфейс користувача. Третій підхід – еволюційне проектування. Цей підхід базується на зосереджені побудови продукту з покроковим нарощуванням і уточненням можливостей продукту. В цьому проекті був реалізований підхід еволюційного проектування.

Для розробки цього проекту було обрано об'єктно-орієнтовану мову програмування С#. C# (сі-шарп) - був представлений у 2001 році компанією Microsoft. C# має всі переваги сучасного об'єктно-орієнтованої мови програмування:

40

- Строга типізація даних,
- Поліморфізм
- Перегрузка операторів
- **Вказівники**
- Атрибути і т.д.

На сьогоднішній момент C# - одна з найбільш потужних та швидко розвиваючих і затребуваних мов програмування. В даний момент на ньому пишуть різні програмні додатки: від невеликих комп'ютерних програм до крупних веб-порталів та веб-сервісів, на які заходять мільйони користувачів кожен день.

Для розробки була обрана IDE(integrated development environment – інтегрована середа розробки) Microsoft Visual Studio 2019(рис 4.1). Ця IDE включає в себе редактор коду, з підтримкою технології IntelliSense(рис. 4.2) – технології автодоповнення. Данна технологія пропонує список методів, або назви змінних і т.д. при введені початкових букв.

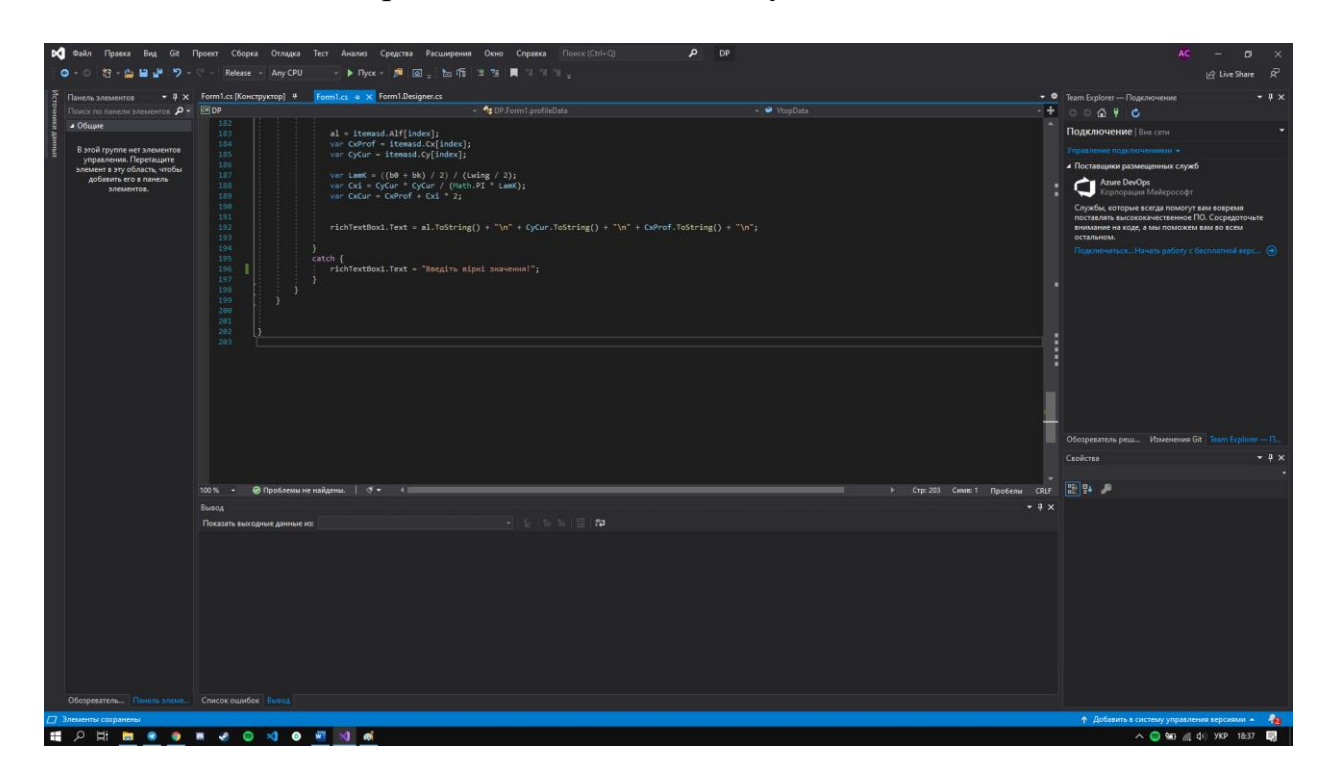

Рис. 4.1. Інтерфейс IDE Microsoft Visual Studio.

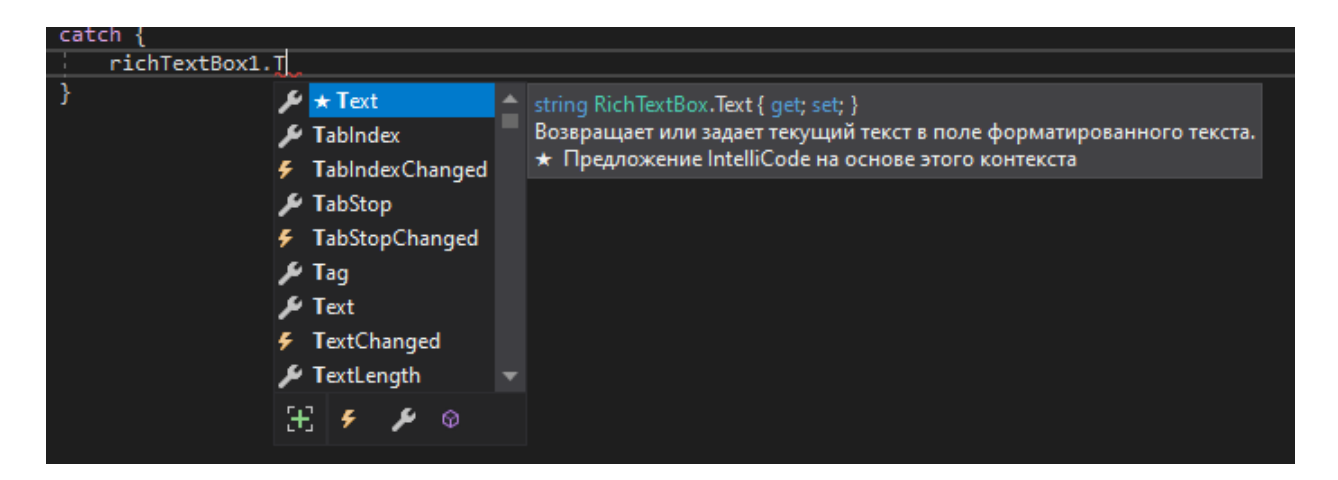

Рис. 4.2. Технологія IntelliSense.

Як вказано вище, інтерфейс виконувався покроково. Першим етапом було – реалізувати функції вибору профілю крила та відмальовування його профілю. На рис. 4.3. можна побачити перший етап побудови інтерфейсу.

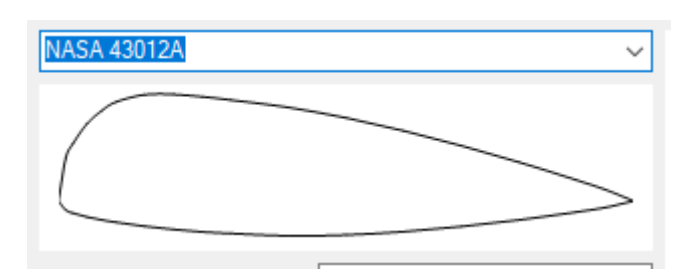

Рис. 4.3. Перший етап побудови інтерфейсу.

Другим етапом було реалізувати поля для вводу даних. Усі дані мають вводитись у системі СІ та мають містити у собі тільки цифри. На рис. 4.4. можна побачити другий етап побудови інтерфейсу.

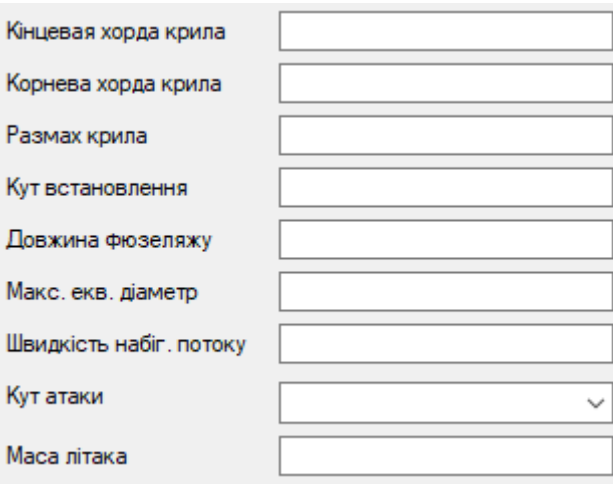

Рис. 4.4. Другий етап побудови інтерфейсу.

Третім та останнім етапом було будування графіку поляри для обраного крила та додання поля для виводу даних та кнопки. На рис. 4.5. можна побачити третій етап побудови інтерфейсу.

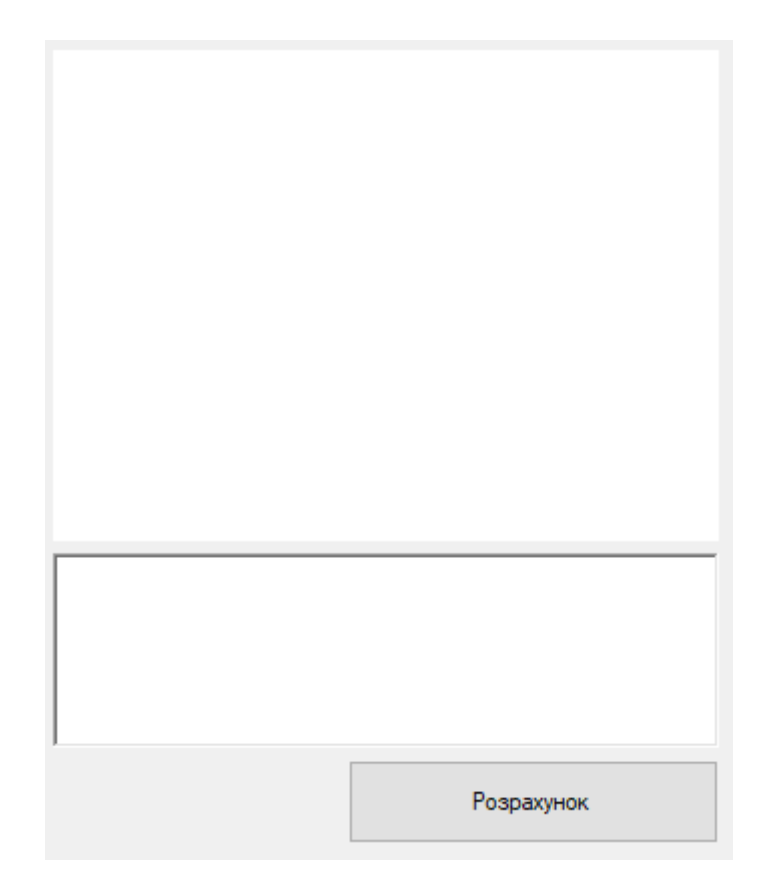

Рис 4.5. Третій етап побудови інтерфейсу.

В результаті вийшов простий та зрозумілий користувачу інтерфейс програмного комплексу (рис. 4.6).

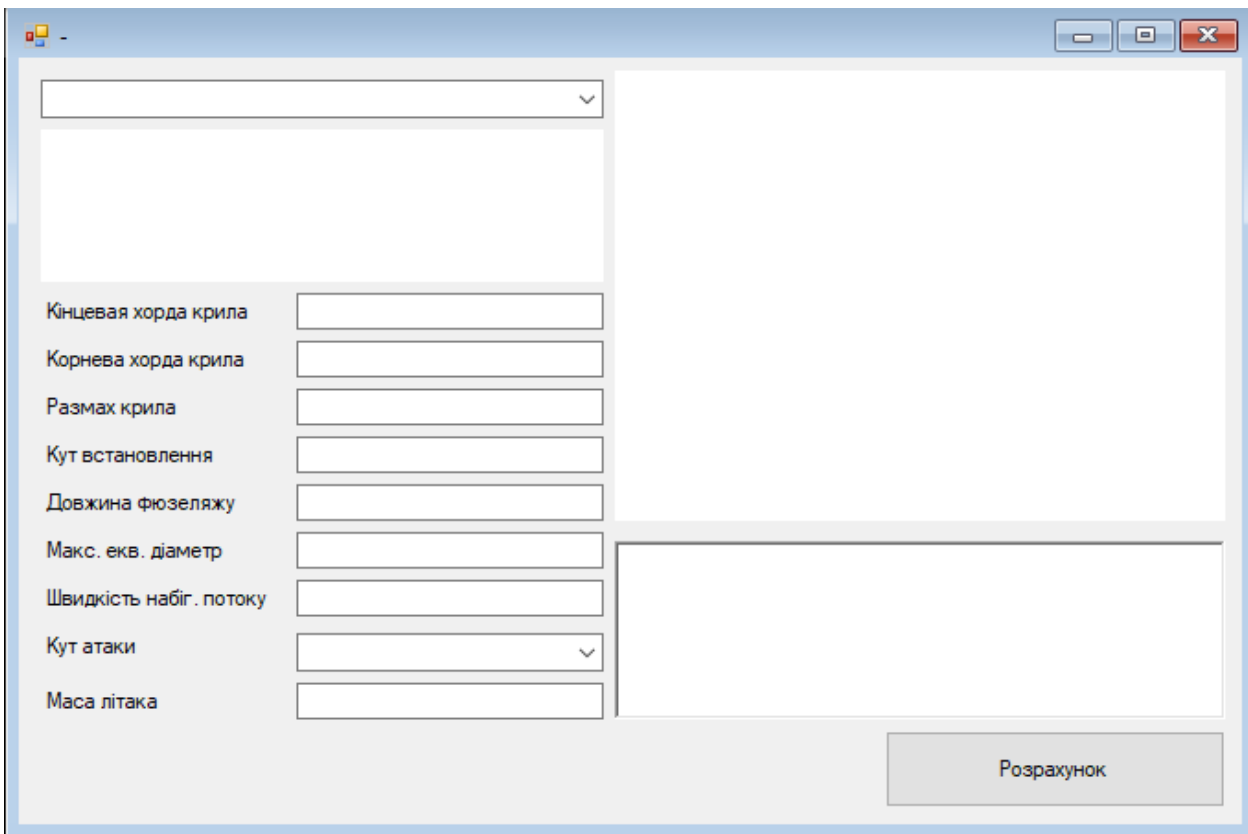

Рис. 4.6. Інтерфейс програмного комплексу.

## **Висновок до розділу**

Інтерфейс програми було створено у три кроки за допомогою мови програмування С#. Мова програмування була обрана як сучасна та високофункціональна мова програмування, що є дуже великим плюсом до подальшого розширення функціоналу програми. Програмування інтерфейсу відбувалось в потужному додатку, з технологією автодоповнення InteliSense - IDE Microsoft Visual Studio.

## **5. РОЗРОБЛЕННЯ ТА ТЕСТУВАННЯ ПРОГРАМНОГО МОДУЛЮ ДЛЯ РОЗРАХУНКІВ.**

При розробці програми дуже важливою частиною розробки – є здатність програми до майбутнього розширення функціоналу. При виконуванні цього проекту головною ідеєю було майбутнє розширення функціоналу програми, як програмного комплексу.

Розроблення додатку почалось зі створення класу для задання профілю. Клас профілю – profileData, складається з 7 полів данних, такі як:

- Назва
- Координати Х профілю
- Координати У верхньої кромки профілю
- Координати У нижньої кромки профілю
- Значення кута атаки
- Координати коефіцієнту підйомної сили для даного профілю
- Координати коефіцієнту опору для даного профілю.

Всі поля класу мають тип даних – double[] – масив чисел з плаваючою точкою, окрім двох полів. Поле name – має тип даних string – текстовий формат. Поле alfData – тип int[] – цілочисельний масив. Клас profileData містить так звані гетери та сетери – методи для задання та отримання даних з об'єкту класу.

Було створено два об'єкти класу profileData(додаток 1) для демонстрації роботи програми.

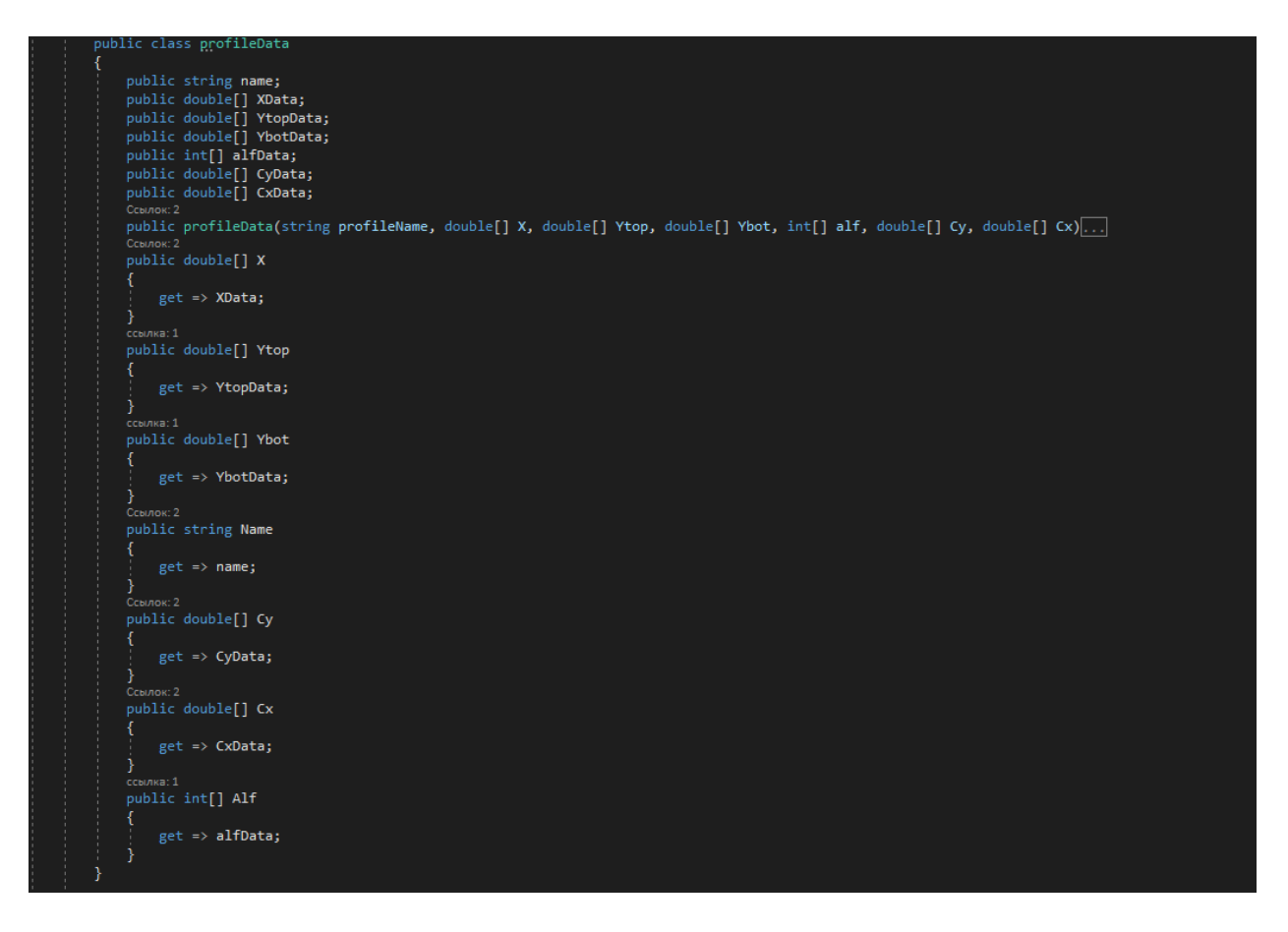

Рис. 5.1. Структура класу profileData.

Наступним кроком є вимальовування профілю крила. Цей етап можна поділити на дві частини. Першою частиною є ініціалізація графіку, та добавлення до нього колекції даних, яка являє собою два об'єкти профілів, які були створені раніше.

Створюється клас Item, який містить два поля. Перше поле містить у собі назву профілю. Друге – містить у собі об'єкт з координатами профілю.

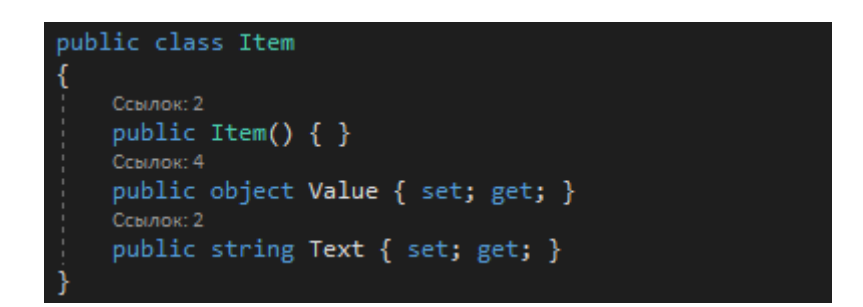

Рис. 5.2. Структура класу Item.

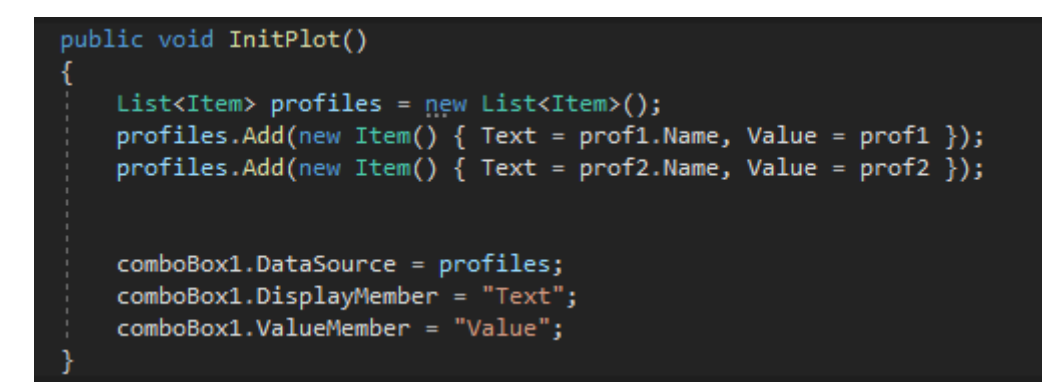

Рис. 5.3. Ініціалізація графіку.

Порядок ініціалізації простий. Спочатку створюється список з типом даних Item, який описаний вище. Наступним кроком до нього записують два профіля. Останнім кроком обирається джерело даних для відображення списку профілів у випадаючому меню comboBox1.

Другою частиною побудови профілю крила – є відмальовування профілю крила.

```
public void CreateProFileChart(profileData obj)
   chart1.Series.Clear();
   var topPart = new Series();
   var botPart = new Series();
   topPart.Points.DataBindXY(obj.X, obj.Ytop);
   chart1.Series.Add(topPart);
   topPart.ChartType = SeriesChartType.Spline;
   topPart.Color = Color.Black;
   botPart.Points.DataBindXY(obj.X, obj.Ybot);
   chart1.Series.Add(botPart);
   botPart.ChartType = SeriesChartType.Spline;
   botPart.Color = Color.Black;
```
Рис. 5.4. Порядок відмальовування профілю крила.

Першим кроком цього етапу є очищення графіку від попередньо відмальованих профілів. Потім створюється дві змінних topPart та botPart типу Series. Series – об'єкт, який представляє собою ряд даних. До кожної з цих змінних записуються данні про профіль, у topPart – координати точок для верхньої кромки профілю, у botPart – координати для нижньої кромки профілю. Обирається тип графіку сплайн, чорний колір графіку та відбувається побудова профілю крила.

Наступним кроком є зчитування даних, які ввів користувач та обрахування потрібних нам значень по формулам. Введені значення повинні бути у системі відліку СІ та записані через кому. Поля мають містити в собі тільки цифри та кому, тому проводиться перевірка на правильність вводу даних методом try catch. Даний метод перевірки даних заключається в тому, що програма пробує виконати код, і якщо виникає програмна помилка (у деякому полі число записано через крапку, або не введене значення або в полі літера) то виконування програми припиняється, та з'являється вікно, яке вказує на помилку, та просить ввести коректні данні

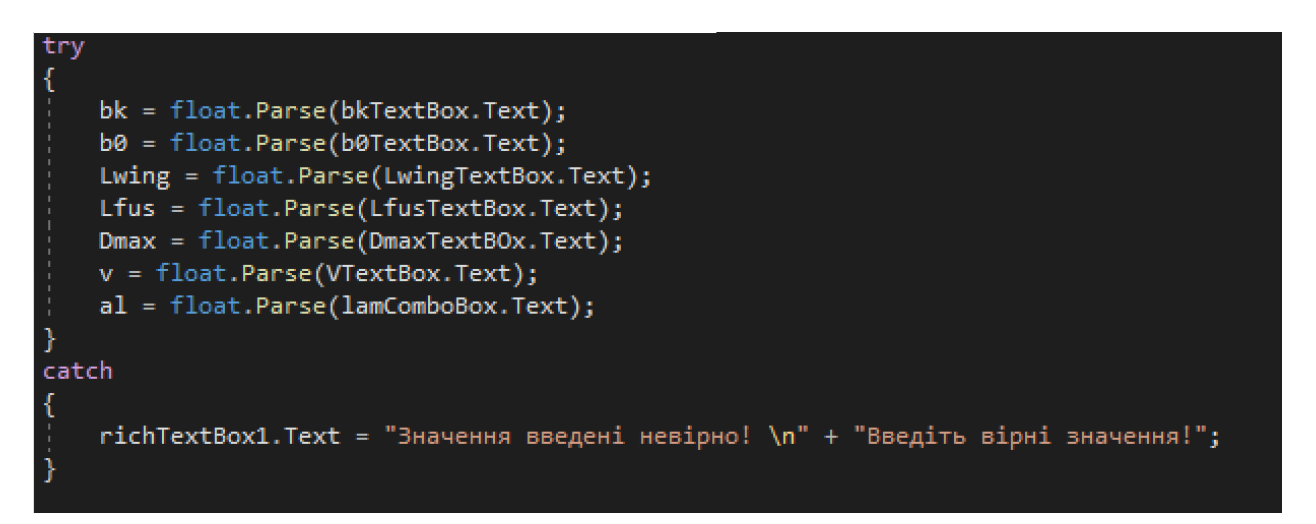

Рис. 5.5. Перевірка правильності введення даних.

Далі реалізовується функція зміни профілю(рис. 5.6).

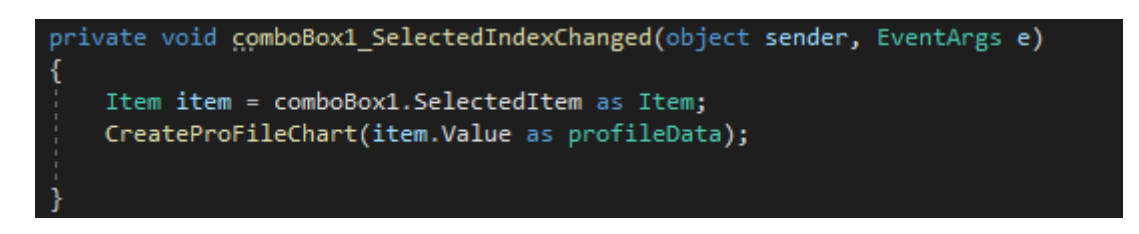

Рис. 5.6. Функція зміни профілю.

Наступним кроком знаходяться значення коефіцієнтів підйомної сили та опору для даного кута атаки. Оскільки поляра побудована для видовження крила рівним бескінечності, тому коефіцієнт опору є профільним.

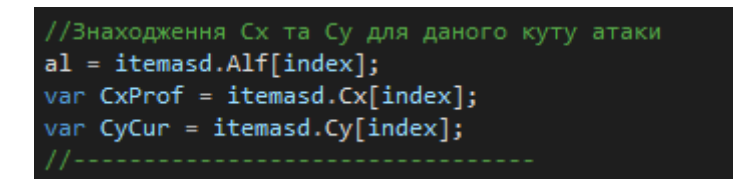

Рис. 5.7. Знаходження коефіцієнтів підйомної сили та профільного опору.

Вираховується видовження крила, індуктивний опір крила, та коефіцієнт опору крила, який є сумою індуктивного та профільного опорів.

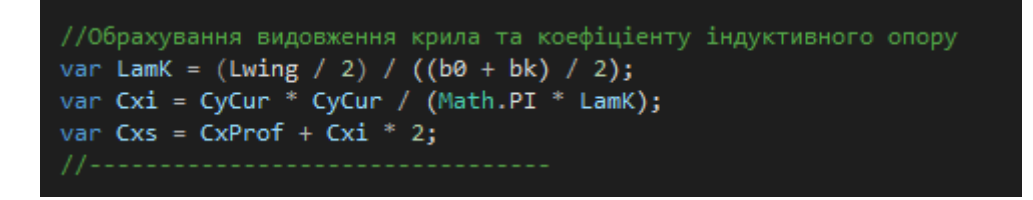

Рис. 5.8. Обрахування видовження крила, коефіцієнту індуктивного опору та

коефіцієнту опору крила.

Проводиться обрахування площі крила.

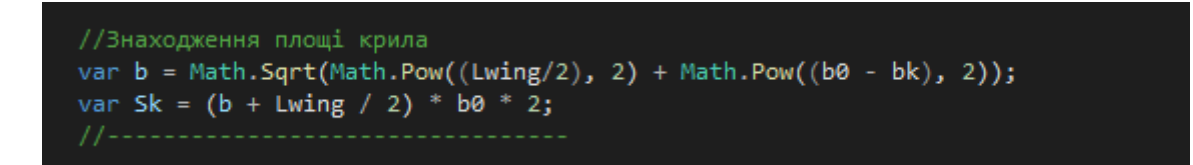

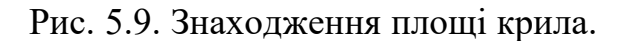

Наступним кором знаходиться підйомна сила та сила опору крила.

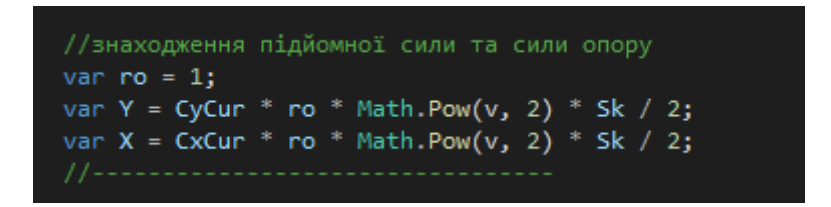

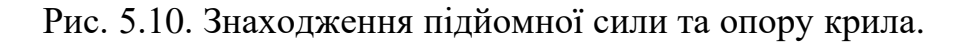

Знаходиться площа повздовжнього перетину фюзеляжу та обраховується опір та підйомна сила фюзеляжу.

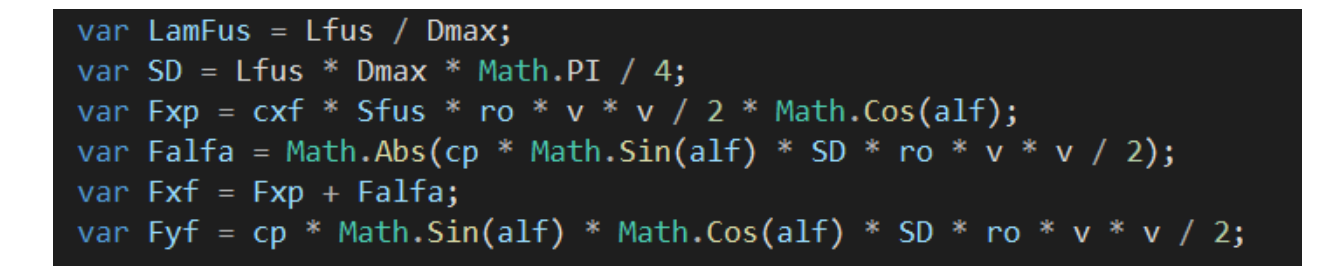

Рис. 5.11. Знаходження площі повздовжнього перетину фюзеляжу та

обрахування опору та підйомної сили фюзеляжу.

Обраховується повна підйомна сила та сила опору літака.

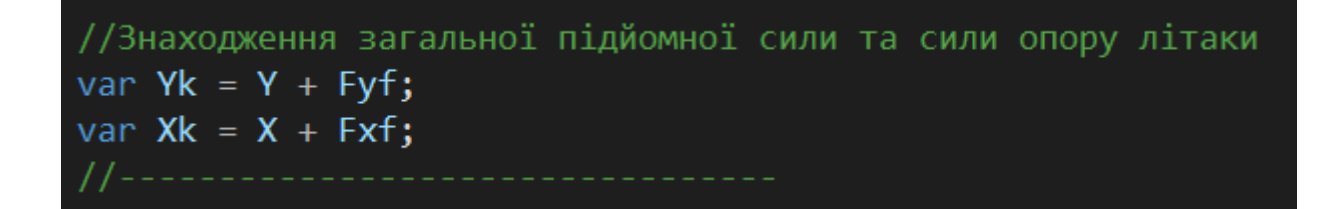

Рис. 5.12. Повна підйомна сила та сила опору літака.

Далі знаходиться потрібна потужність.

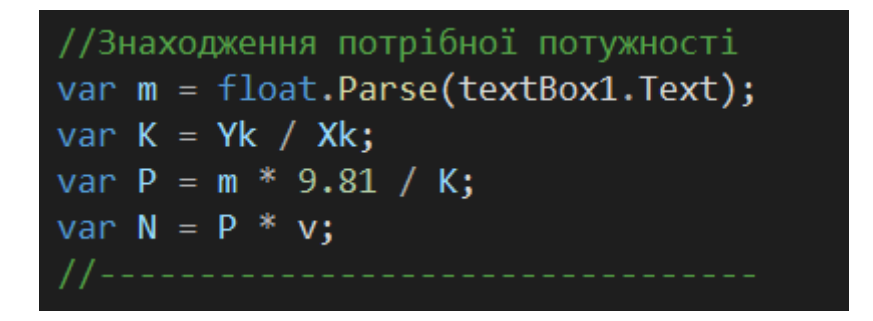

Рис. 5.13. Знаходження потрібної потужності.

Останнім кроком виводяться дані на екран користувача.

```
richTextBox1.Text = "Підйомна сила Y = " + Math.Round(Yk, 2).ToString() + "\n";
richTextBox1.Text += "Сила опору X = " + Math.Round(Xk, 2).Toftriangle() + "n";richTextBox1.Text += "Потрібна потужність N = " + Math.Round(N, 2).ToString() + "\n";
```
Рис. 5.14. Вивід отриманих даних.

Залежність коефіцієнту підйомної сили від кута атаки для обраного профілю та поляра крила представляються у вигляді системи точок, поміщених в таблицю.

Розрахунок підйомної сили *Fy* крила здійснювався на основі добутку коефіцієнту підйомної сили *cy* та площі *Sw* крила в плані:

$$
Fy \coloneqq cy \boldsymbol{\cdot} Sw \boldsymbol{\cdot} \rho \boldsymbol{\cdot} \frac{V^2}{2}
$$

де *–* густина повітря, *V* - повітряна швидкість.

За однотипним виразом розраховується сила опору крила *Fx*

$$
Fx{:=}cx{\cdot}Sw{\cdot}\rho{\cdot}\frac{V^2}{2}
$$

де *cx* – коефіцієнт аеродинамічного опору крила, який складається із профільного *cx0* для крила нескінченої довжини та індуктивного *cxi* опору. Коефіцієнт профільного опору визначається за полярою, а індуктивного розраховується за коефіцієнтом підйомної сили [2].

Профільний аеродинамічний опір фюзеляжу визначався як пропорційний площі поперечного перетину фюзеляжу *SF* ( перпендикулярної до повздовжньої вісі фюзеляжу):

$$
Fxp = cxf \cdot SF \cdot \rho \cdot \frac{V^2}{2} \cdot \cos(\alpha)
$$

де *cxf* - коефіцієнт опору тіла обертання еквівалентного поперечного перетину  $SF$  та рівного видовження λ до фюзеляжу, α – кут атаки літака.

Підйомна сила фюзеляжу *Fyf* з'являлась при наявності кута атаки і визначалась площею повздовжнього перетину *SD* фюзеляжу:

$$
F yf \!:=\! c p\!\cdot\! \sin\big( alfa\big)\!\cdot\! \cos\big( alfa\big)\!\cdot\! SD\!\cdot\! \rho\!\cdot\! \frac{V^2}{2}
$$

Добуток поправочного коефіцієнту *cp* та синусу кута атаки *alfa* можна вважати коефіцієнтом підйомної сили фюзеляжу

$$
cy\!:=\!cp\!\cdot\!\sin\big(alfa\big)\!\cdot\!\cos\big(alfa\big)
$$

При наявності кута атаки аеродинамічний опір фюзеляжу також збільшуватиметься

$$
Fx\!f\!\coloneqq\!Fxp\!+\!Falfa
$$

за рахунок попадання повздовжньої проекції фюзеляжу в набігаючий потік під зазначеним кутом *alfa*

$$
Falfa\!:=\!cp\!\cdot\!\sin\!\left( alfa\right)\!\cdot\! SD\!\cdot\! \rho\!\cdot\!\frac{V^2}{2}
$$

Коефіцієнт аеродинамічної якості визначався як відношення сумарної підйомної сили крил та фюзеляжу до сумарного опору фюзеляжу та крил.

$$
K = \frac{F_y + F_{xf}}{F_x + F_{xf}}
$$

Необхідна потужність двигуна визначається як добуток ваги *G=mg* та швидкості літака *V*, поділені на аеродинамічну якість *К* та коеффіцієнт корисної дії гвинта:

$$
P = G \cdot V / (K \eta)
$$

Не дивлячись на те, що всі коефіцієнти та параме три в цій системі формул є теоретично визначеними, проте залишають можливість для їх уточнення за результатами експериментів.

Тестування програмного модулю проводилось для ЛТХ літака схожого з ЛТХ А-32 від AEROPRAKT. На рис. 5.15. можна бачити інтерфейс програми з введеними даними для обрахування та отримані результати, де Y – значення підйомної сили,  $X$  – значення сили опору, а  $N$  – значена потрібної потужності.

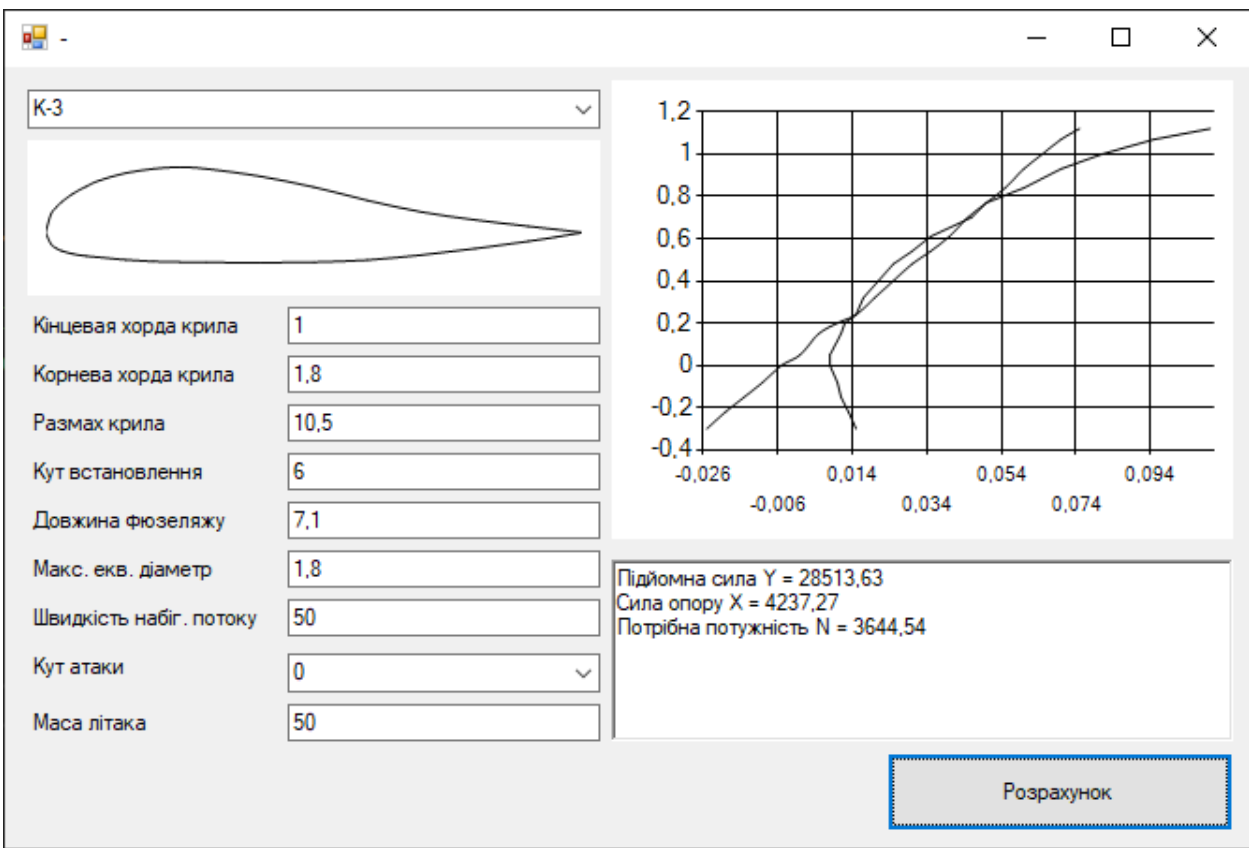

Рис. 5.15. Результати розрахунку.

За допомогою програмного забезпечення PTC Creo Parametric була створена продувочна модель літака.

За допомогою програмного забезпечення Autodesk Simulation CFD була проаналізована аеродинаміка створеної моделі(рис. 5.16). Порівняння результатів розрахунків аеродинамічних навантажень можна побачити на табл. 5.1.

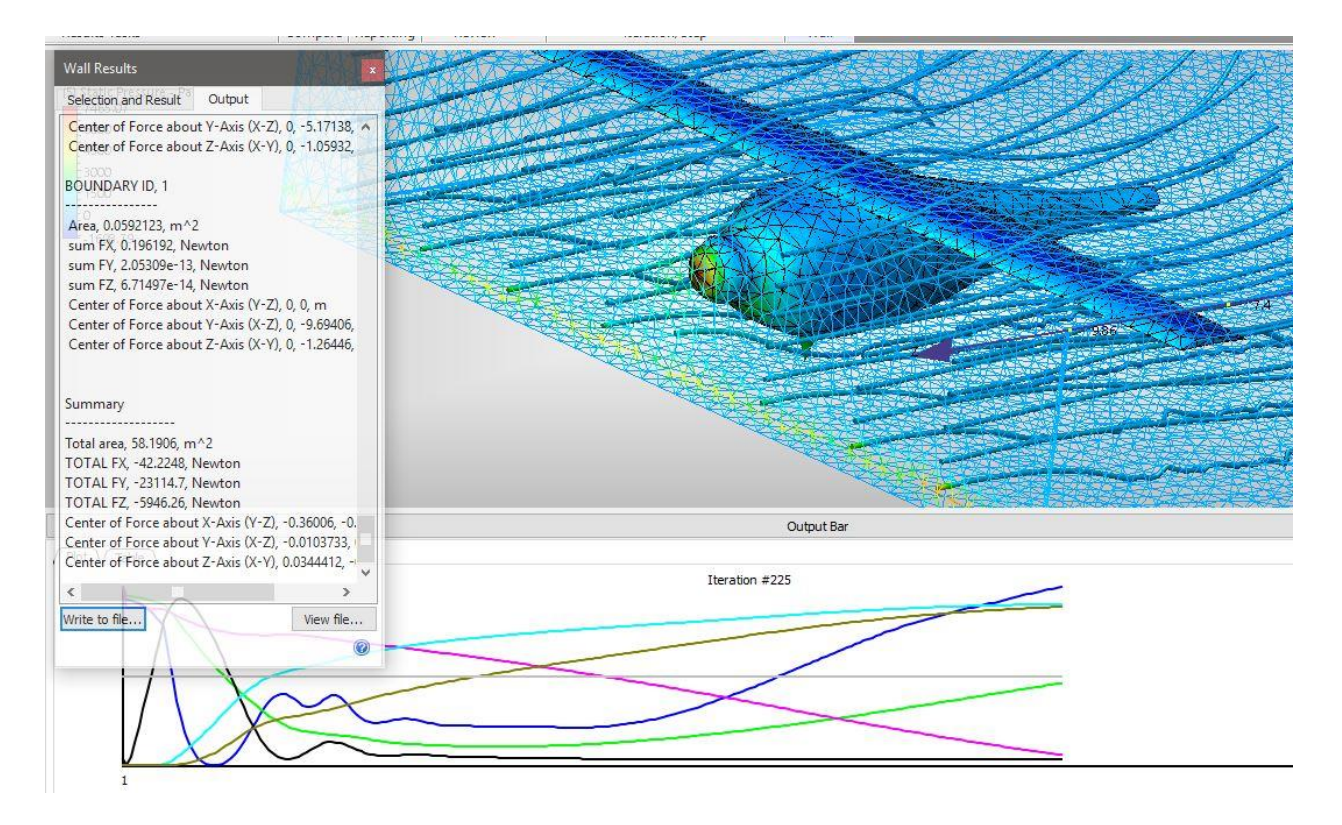

Рис. 5.16. Результати аналізу аеродинаміки за допомогою програми Autodesk Simulation CFD.

Таблиця 5.1.

Порівняння результатів розрахунків аеродинамічних навантажень

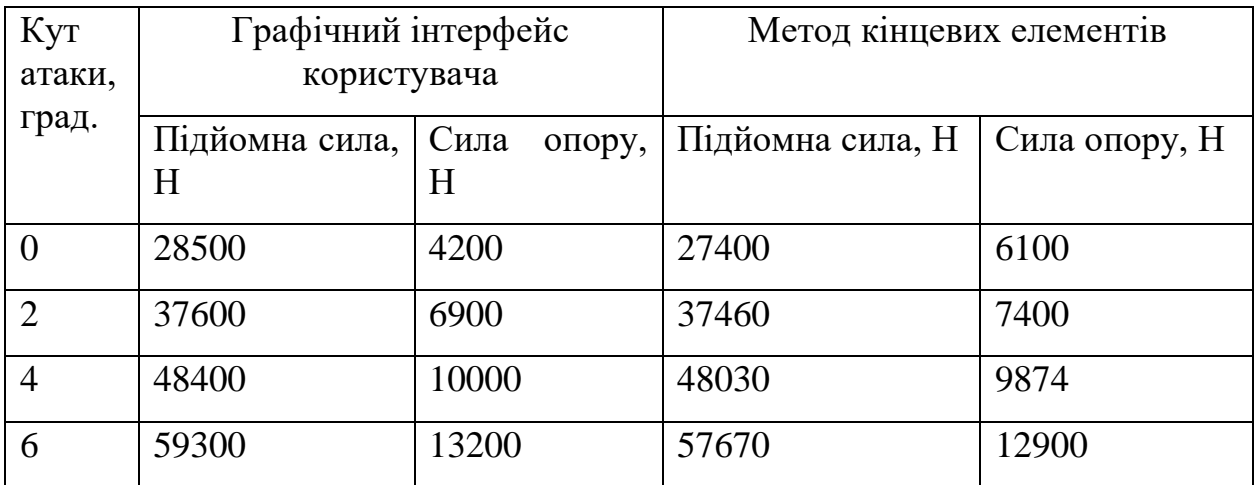

Як можна бачити, отримані результати підйомної сили у програмі CFD – 27ю.4 кН, у створеній програмі – 28.5кH для кута атаки рівним нуль градусів. Отримані результати сили опору у програмі CFD – 5.9 кH, у

створеній програмі – 4.2 кН для кута атаки нуль градусів. Максимальна похибка вимірювань склала – 18%, що є у допустимих нормах.

## **Висновок до розділу**

В даному розділі описано процес розробки програмного забезпечення. Розробка проходила у декілька етапів, головними з яких були:

- Створення класу для задання профілів,
- Вивід профілю за екран користувача,
- Вивід поляри на екран користувача,
- Розрахунок значень та вивід їх на екран.

Було проведено тестування програми, вхідні данні було обрано згідно з технічним завданням. Помилка розрахунків була не більше ніж 20%.

# **6. СТАРТАП-ПРОЕКТ**

Сутність стартап-проекту. Досліджуючи ринок програмного забезпечення, спрямованого на проектування та конструювання літаків було виявлено можливість зробити стартап-проект. Зміст ідеї стартапу та визначення її характеристик наведено в табл. 6.1 та табл. 6.2.

*Таблиця 5.1 – Зміст ідеї стартап-проекту*

| Зміст ідеї                           | Напрямки застосування | Вигоди для                                     |
|--------------------------------------|-----------------------|------------------------------------------------|
|                                      |                       | користувача                                    |
| Запропонувати<br>систему розрахунку  | 1. Продаж додатку     | Пришвидшення<br>розрахунків                    |
| для аеродинамічних<br>характеристик. | 2. Продаж розрахунків | Нема необхідності<br>купувати цілий<br>додаток |
|                                      | 3. Бізнес             | Автоматизація<br>виробництва                   |

*Таблиця 5.2 – Визначення характеристик ідеї стартап-проекту*

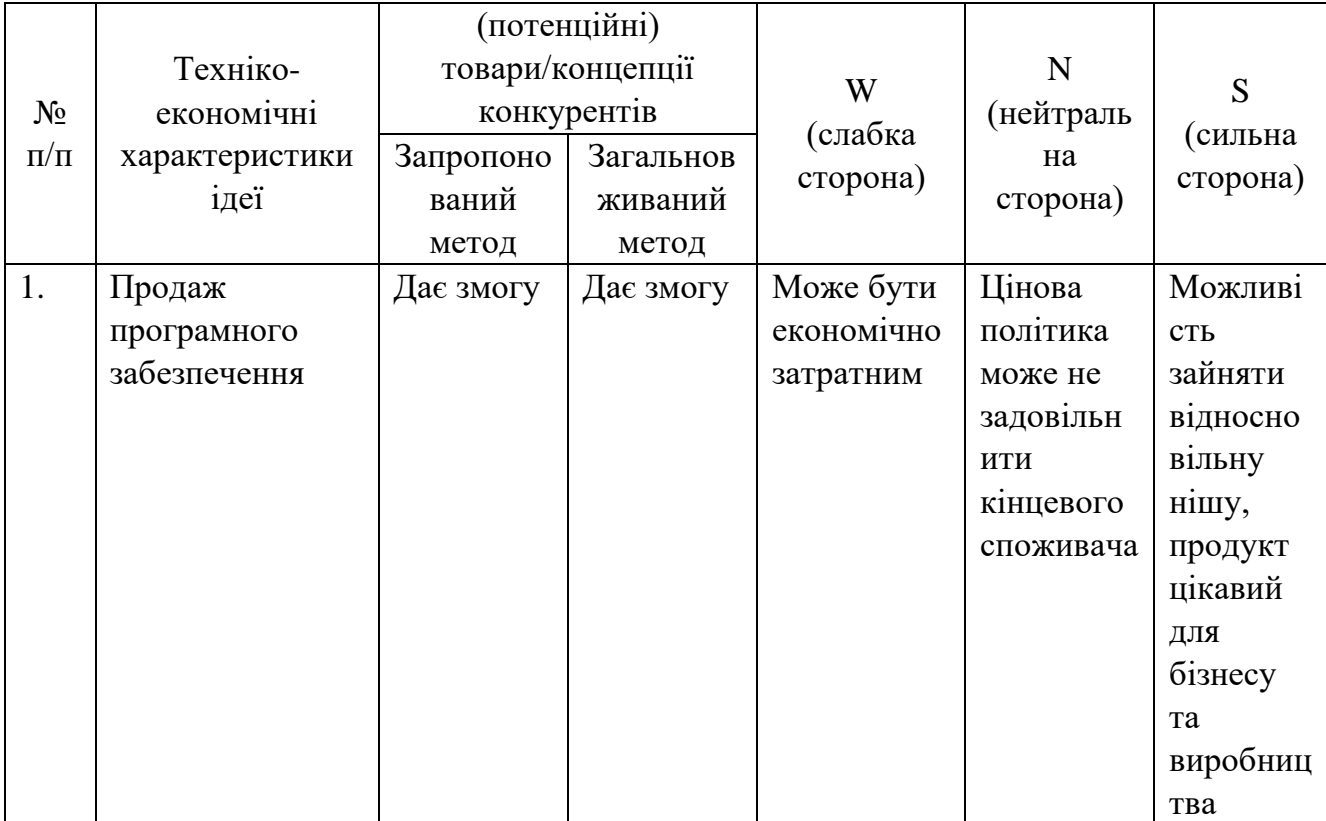

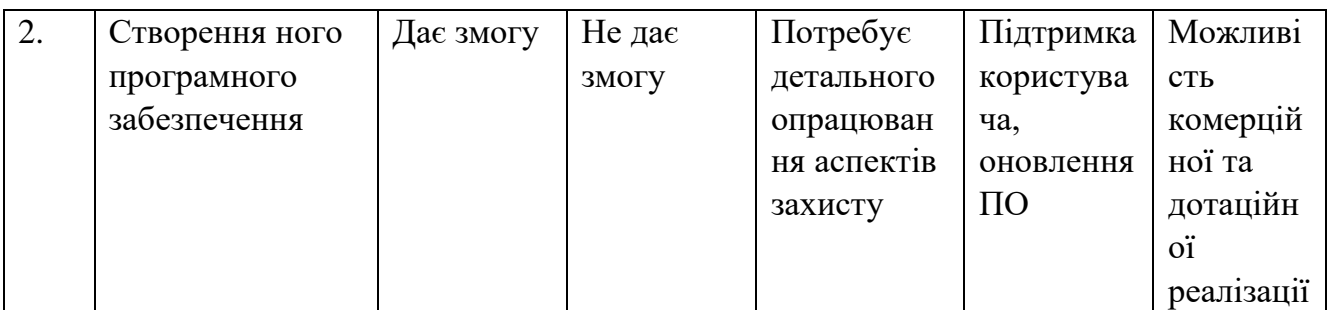

У таблиці 5.3 оцінено можливість технологічної реалізації ідеї стартапу та показано технології, які можна застосувати для реалізації проекту.

| $N_2$     | Ідея проекту   | Технології її реалізації | Наявність           | Доступніс             |
|-----------|----------------|--------------------------|---------------------|-----------------------|
| $\Pi/\Pi$ |                |                          | технологій          | ТЬ                    |
|           |                |                          |                     | технологі             |
|           |                |                          |                     | й                     |
|           | Створення      | Спеціалізоване           | Присутня            | Доступна              |
|           | нового ПО для  | обладнання               |                     |                       |
| 2         | надання        | Використання існуючих    | Присутня            | Доступна              |
|           | можливостей    | систем                   |                     |                       |
| 3         | розрахунків    | Розробка власних         | Відсутні на ринку в | Доступна              |
|           | аеродинамічних | апаратно-програмних      | Україні             | в випадку             |
|           | характеристик  | рішень                   |                     | достатньо             |
|           |                |                          |                     | $\Gamma$ <sup>O</sup> |
|           |                |                          |                     | бюджету               |

*Таблиця 5.3. Технологічна здійсненність ідеї проекту*

Обрана технологія реалізації проекту: розробка та продаж програмного забезпечення для обрахунку аеродинамічних характеристик.

У таблиці 5.4 показано попередню характеристику потенційного ринку стартап-проекту.

*Таблиця 5.4. Попередня характеристика потенційного ринку стартапу*

| No        | Показники ринку (найменування)                 | Характеристика        |
|-----------|------------------------------------------------|-----------------------|
| $\Pi/\Pi$ |                                                |                       |
|           | Кількість основних гравців, од                 |                       |
| ∍         | Обсяг продажів, грн/ум.од                      | 3000                  |
| 3         | Тенденції ринку (якісна оцінка)                | $3pocra\epsilon$      |
|           | Обмежень для входу (вказати характер обмежень) | Залучення потенційних |
|           |                                                | КЛ1ЄНТ1В              |

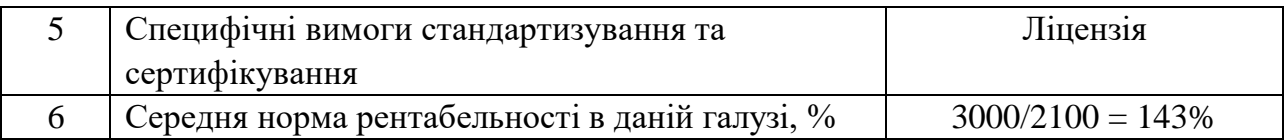

У таблиці 5.5 показано характеристику потенційних клієнтів стартаппроекту

*Таблиця 5.5. Характеристика потенційних клієнтів стартап-проекту*

| $N_2$     | Потреба, що      | Цільова   | Відмінності поведінки | Вимоги            |
|-----------|------------------|-----------|-----------------------|-------------------|
| $\Pi/\Pi$ | формує ринок     | аудиторія | потенційних цільових  | споживачів до     |
|           |                  | (цільові  | груп клієнтів         | товару            |
|           |                  | сегменти  |                       |                   |
|           |                  | ринку)    |                       |                   |
|           | Стабільна робота | Бізнес,   | Необхідний рівень     | Результат повинен |
|           | програми         | виробницт | якості отримуваних    | відповідати       |
|           |                  | <b>BO</b> | даних                 | найвищим          |
|           |                  |           |                       | стандартам якості |

У табл. 5.6 наведено основні загрози реалізації стартап-проекту.

*Таблиця 5.6. Фактори загроз*

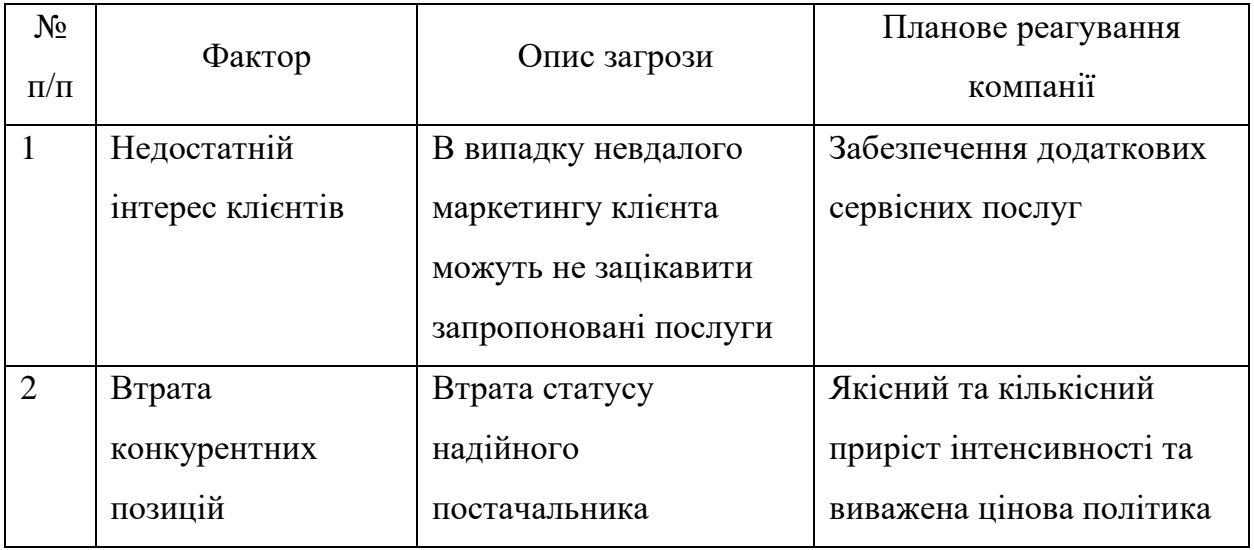

У табл.5.7 наведено основні можливості під час реалізації стартаппроекту.

*Таблиця 5.7. Основні можливості*

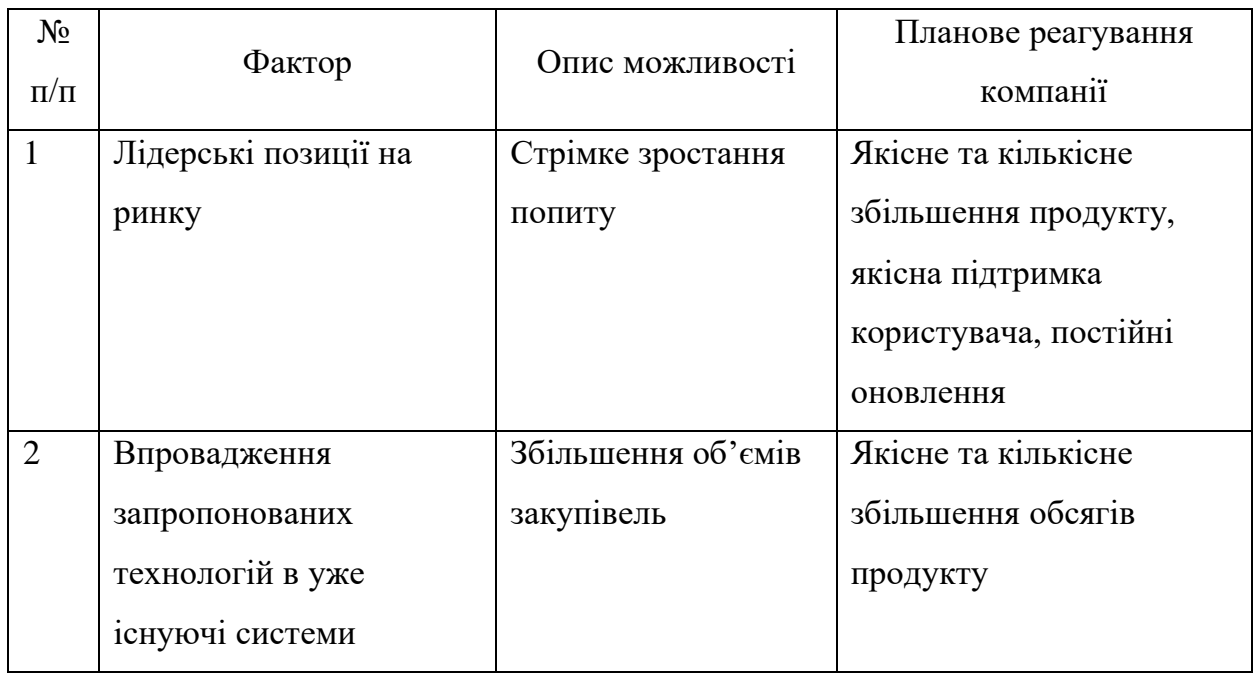

У таблиці 5.8 наведено ступеневий аналіз та вплив конкурентного середовища на впровадження проекту.

Таблиця 5.8. Аналіз конкуренції

| Особливості<br>конкурентного<br>середовища | Прояв даної<br>характеристика | Вплив на діяльність<br>підприємства<br>(планові дії компанії<br>для забезпечення |
|--------------------------------------------|-------------------------------|----------------------------------------------------------------------------------|
|                                            |                               | конкурентоспромож<br>ності)                                                      |
| 1. Конкуренція                             | Застосування вже              | Правильний                                                                       |
|                                            | існуючих технологій           | маркетинг                                                                        |
| 2. Локальний                               | Відсутність єдиного           | Індивідуальний                                                                   |
|                                            | постачальника послуг          | підхід до кожного                                                                |
|                                            |                               | клієнта                                                                          |
| 3. Міжгалузева                             | Відсутня                      | Відсутня                                                                         |
| 4. Товарно-видова                          | Використання технологій       | Застосування                                                                     |
|                                            |                               | загальновживаних                                                                 |
|                                            |                               | апаратних засобів,                                                               |
|                                            |                               | за необхідності                                                                  |
| 5.Цінова                                   | Використання                  | Можливість                                                                       |
|                                            | високовартісних               | заощадити шляхом                                                                 |
|                                            | спеціалізованих               | застосування                                                                     |
|                                            | комплексів                    |                                                                                  |

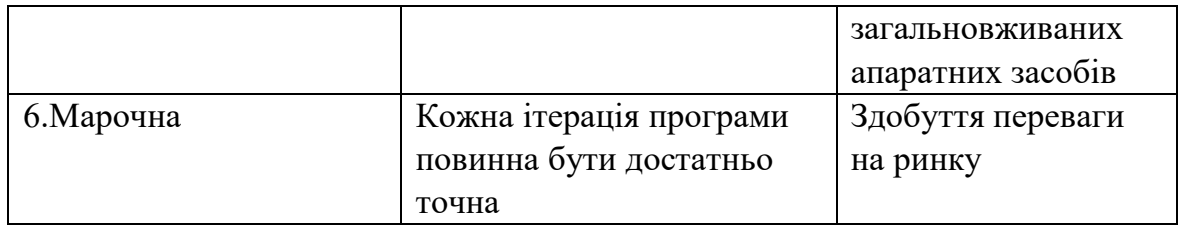

У таблиці 5.9 проаналізовано конкуренцію проекту в галузі за ринком Іспанії

*Таблиця 5.9. Аналіз конкуренції ринку*

| Складові  | Прямі       | Потенційні    | Постачальники  | Клієнти     | Товари-   |
|-----------|-------------|---------------|----------------|-------------|-----------|
| аналізу   | конкуренти  | конкуренти    |                |             | замінники |
|           | Програмні   | Потреба       | Залучення      | Самостійніс | Надання   |
|           | постачальни | пошуку        | відомих та     | ть у        | переваги  |
|           | КИ          | постачальникі | перевірених    | прийнятті   | авторитет |
|           |             | B             | постачальників | клієнтських | нішим     |
|           |             |               |                | рішень      | апаратним |
|           |             |               |                |             | рішенням  |
| Висновки: | Висока      | Є можливість  | Постачальники  | Клієнти     | Обмежен   |
|           |             | виходу на     | встановлюють   | встановлю   | ня є      |
|           |             | ринок         | цінову         | ють вимоги  | тільки в  |
|           |             |               | політику на    | до якості   | випадку   |
|           |             |               | програмне      |             | відмови   |
|           |             |               | забезпечення   |             |           |

У табл. 5.10 наведено та обґрунтувано фактори конкурентноспроможності.

*Таблиця 5.10. Обґрунтування факторів конкурентоспроможності*

| $N_2$<br>$\Pi/\Pi$ | Фактор<br>конкурентоспроможності | Обгрунтування (чинники, що роблять<br>фактор порівняння конкурентних проектів<br>значущим) |
|--------------------|----------------------------------|--------------------------------------------------------------------------------------------|
|                    | Раціональніша цінова             | Можливість раціональнішого                                                                 |
|                    | політика                         | використання ресурсів                                                                      |

У табл. 5.11 перелічено сильні та слабкі сторони проекту.

| $N_{2}$<br>$\Pi/\Pi$ | Фактор                                             | Бали<br>$1-20$ |        |      | Порівняння рейтингу товарів- | конкурентів |      |        |      |
|----------------------|----------------------------------------------------|----------------|--------|------|------------------------------|-------------|------|--------|------|
|                      | конкурентоспроможності                             |                | $-3$   | $-2$ | $\overline{\phantom{0}}$     | -0          | $+1$ | $+2$   | $+3$ |
|                      | Раціональніша цінова політика                      | 15             | $^{+}$ |      |                              |             |      |        |      |
|                      | Послуги обслуговування                             |                |        |      |                              |             | $^+$ |        |      |
|                      | Потреба в залученні<br>висококваліфікованих кадрів | 5              |        |      |                              |             |      | $^{+}$ |      |

*Таблиця 5.11. Порівняльний аналіз сильних та слабких сторін проекту*

У табл.5.12 представлений SWOT-аналіз стартап-проекту.

*Таблиця 5.12. SWOT- аналіз стартап-проекту*

| Сильні сторони: раціональна цінова   | Слабкі сторони: послуги        |
|--------------------------------------|--------------------------------|
| політика                             | обслуговування, потреба в      |
|                                      | залученні висококваліфікованих |
|                                      | кадрів                         |
| Можливості: Ексклюзивне використання | Загрози: низька зацікавленість |
| програмного забезпечення             | клієнтів, втрата монополії     |

Альтернативи ринкового впровадження стартапу показані в табл.5.13.

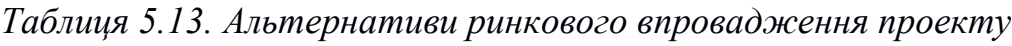

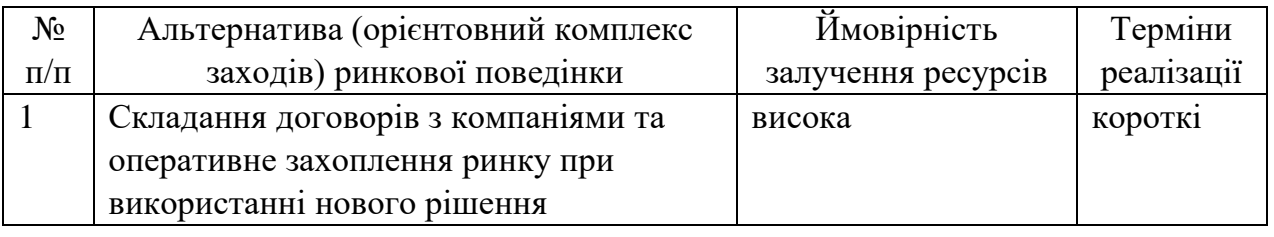

Обгрунтування вибору цільових груп потенціійних споживачів показано в табл. 5.14.

# *Таблиця 5.14. Вибір цільових груп потенційних споживачів*

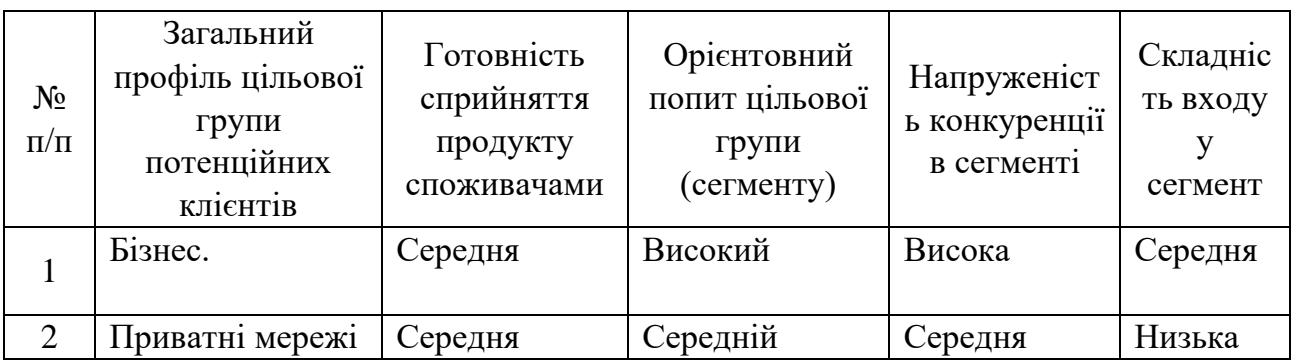

Визначення базової стратегії розвитку наведено у табл. 5.15.

*Таблиця 5.15. Визначення базової стратегії розвитку*

| $N_2$<br>$\Pi/\Pi$ | Обрана<br>альтернатива<br>розвитку<br>проекту | Стратегія<br>охоплення<br>ринку | Основні<br>конкурентоспроможні<br>позиції згідно з обраною<br>альтернативою | Базова<br>стратегія<br>розвитку* |
|--------------------|-----------------------------------------------|---------------------------------|-----------------------------------------------------------------------------|----------------------------------|
|                    | Застосування                                  | Впровадженн                     | Залучення ключових                                                          | Стратегія                        |
|                    | альтернативних                                | Я НОВОГО                        | гравців у галузі                                                            | диференціації                    |
|                    | способів                                      | стандарту                       |                                                                             |                                  |
|                    | розрахунку                                    | ЯКОСТ1                          |                                                                             |                                  |
| 2                  | Бюджетність                                   | Оптимізовані                    | Використання                                                                | Стратегія                        |
|                    | проекту                                       | ші затрати на                   | загальновживаних                                                            | лідерства по                     |
|                    |                                               | послуги                         | апаратних рішень замість                                                    | витратах                         |
|                    |                                               |                                 | спеціалізованих                                                             |                                  |
|                    |                                               |                                 | комплексів                                                                  |                                  |

Визначення основної стратегії конкурентної поведінки показано в табл.

5.16.

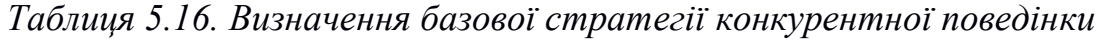

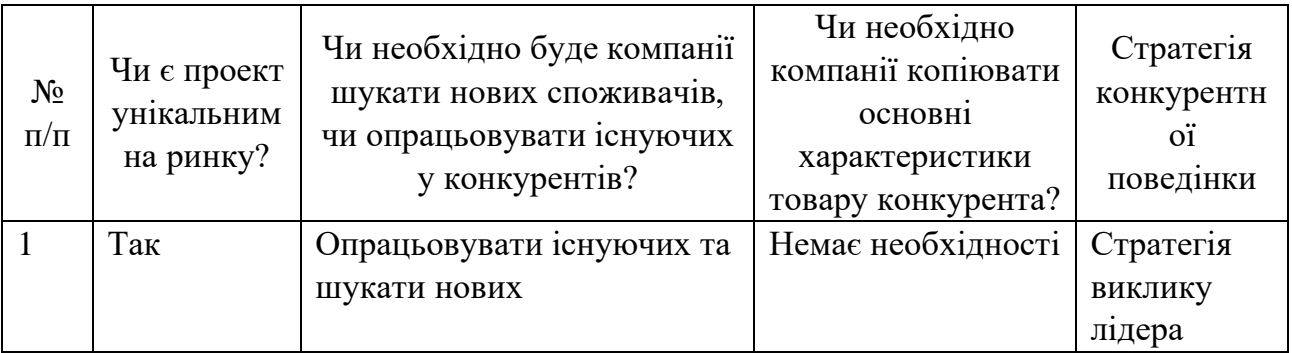

Визначення стратегії позиціонування показано в табл. 5.17.

| $N_2$<br>$\Pi/\Pi$ | Вимоги<br>цільової<br>аудиторії до<br>товару | Основна<br>стратегія<br>розвитку      | Основні<br>конкурентоспромо<br>жні позиції<br>стартап-проекту | Визначення асоціацій,<br>які сформують<br>комплексну позицію<br>стартап-проекту (три<br>основних) |
|--------------------|----------------------------------------------|---------------------------------------|---------------------------------------------------------------|---------------------------------------------------------------------------------------------------|
|                    | Належна<br>висока якість<br>послуг           | Стратегія<br>диференціації            | Новизна, гарант<br>якості, точність<br>дослідження            | Якість, підтримка,<br>надійність                                                                  |
| $\overline{2}$     | Невисокі<br>витрати                          | Стратегія<br>лідерства по<br>витратах | Універсальність<br>запропонованого<br>рішення                 | Універсальність,<br>економічна<br>доцільність                                                     |

*Таблиця 5.17. Визначення стратегії позиціонування*

Основні переваги концепції потенційного товару показано в табл. 5.18.

*Таблиця 5.18. Визначення основних переваг концепції потенційного* 

*товару*

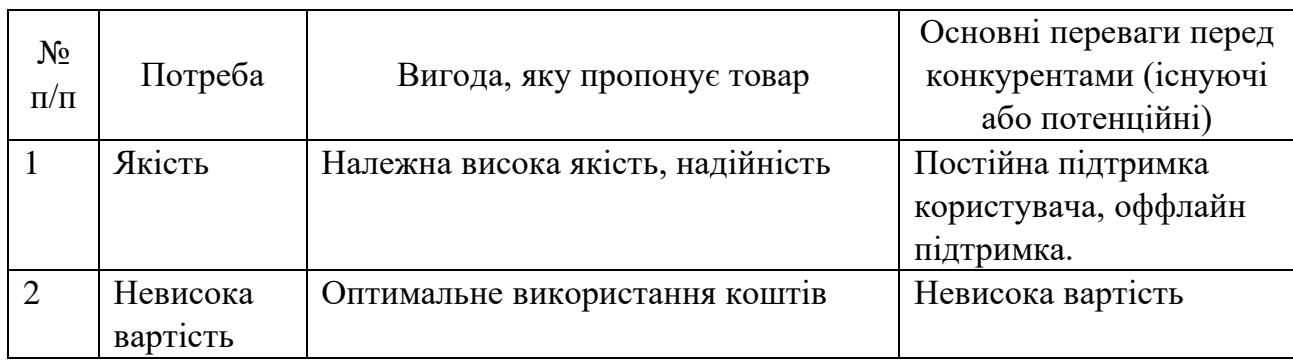

Виявлено три рівні моделі товару. Зміст та складові рівнів товару показано в табл. 5.19.

*Таблиця 5.19. Опис трьох рівнів моделі товару*

| Рівні товару          | Зміст та складові                                       |         |              |  |
|-----------------------|---------------------------------------------------------|---------|--------------|--|
| I. Товар за задумом   | Якісний товар та послуги, стандартизована якість послуг |         |              |  |
|                       | та обладнання                                           |         |              |  |
| II. Товар у реальному | Властивості/характеристики                              | M/HM    | Bp/Tx        |  |
| виконанн1             | /Тл/Е/Ор                                                |         |              |  |
|                       | 1) Вартість обслуговування,                             | 1) M    | 1)E          |  |
|                       | 2) Кількість комплектів програми                        | 2) M 4) | $2)$ $\Pi$ p |  |
|                       | 3) Технологічна собівартість товару                     | 3)M     | 3)Tx         |  |
|                       |                                                         |         |              |  |

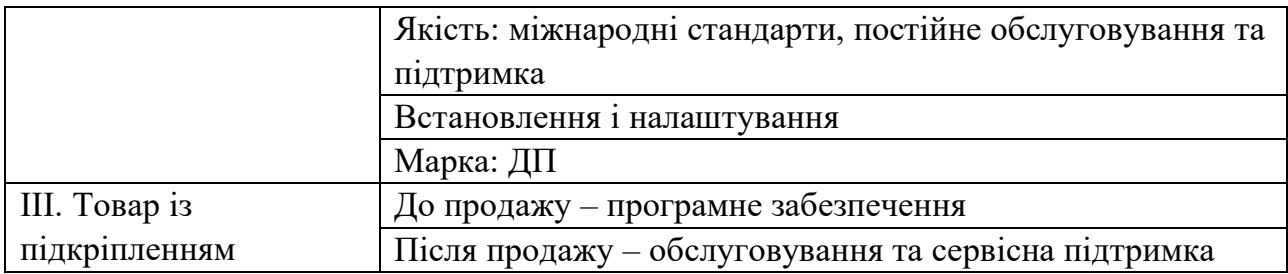

Визначення цінової політики на послугу показано в табл. 5.20.

*Таблиця 5.20. Визначення меж встановлення ціни*

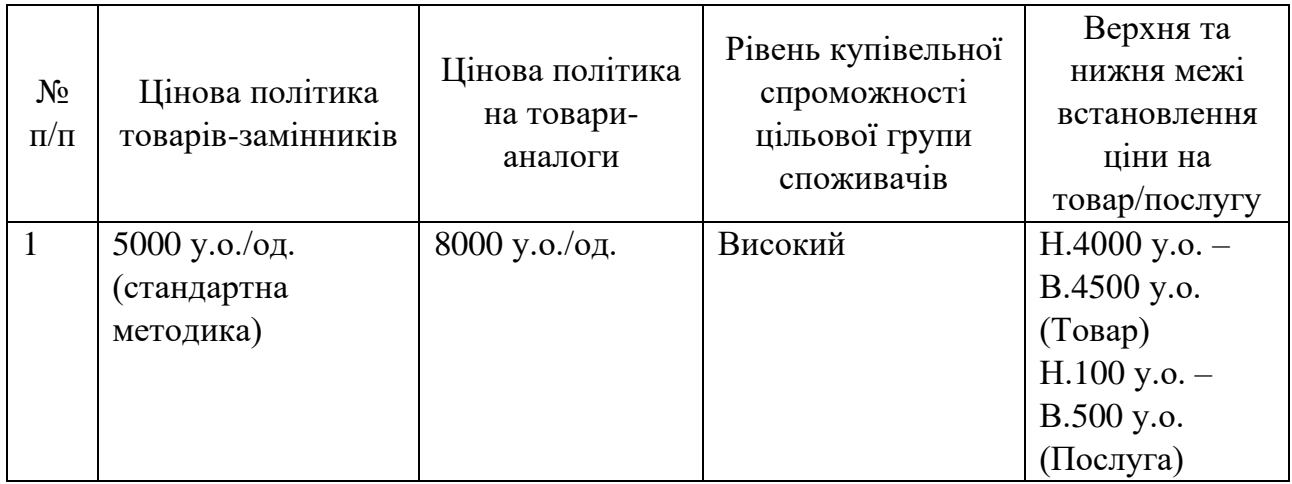

Створення системи збуту послуги вказано у табл. 5.21.

*Таблиця 5.21. Створення системи збуту*

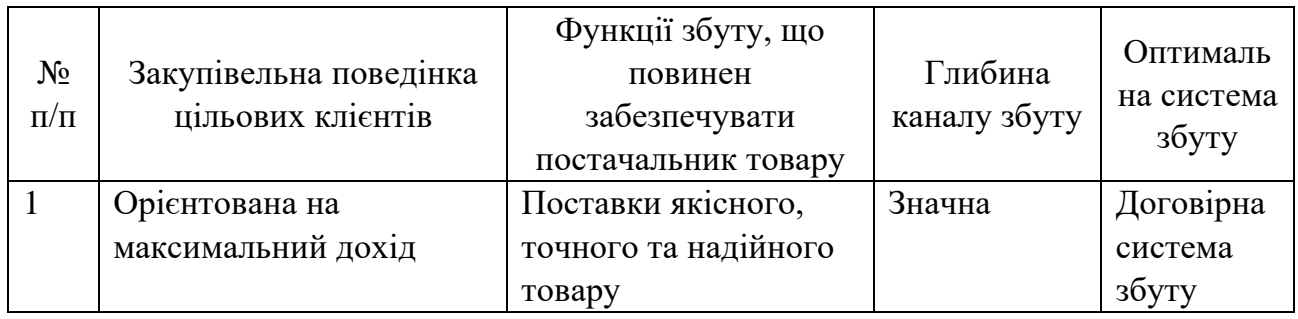

Концепції маркетингових комунікацій показано в табл. 5.22.

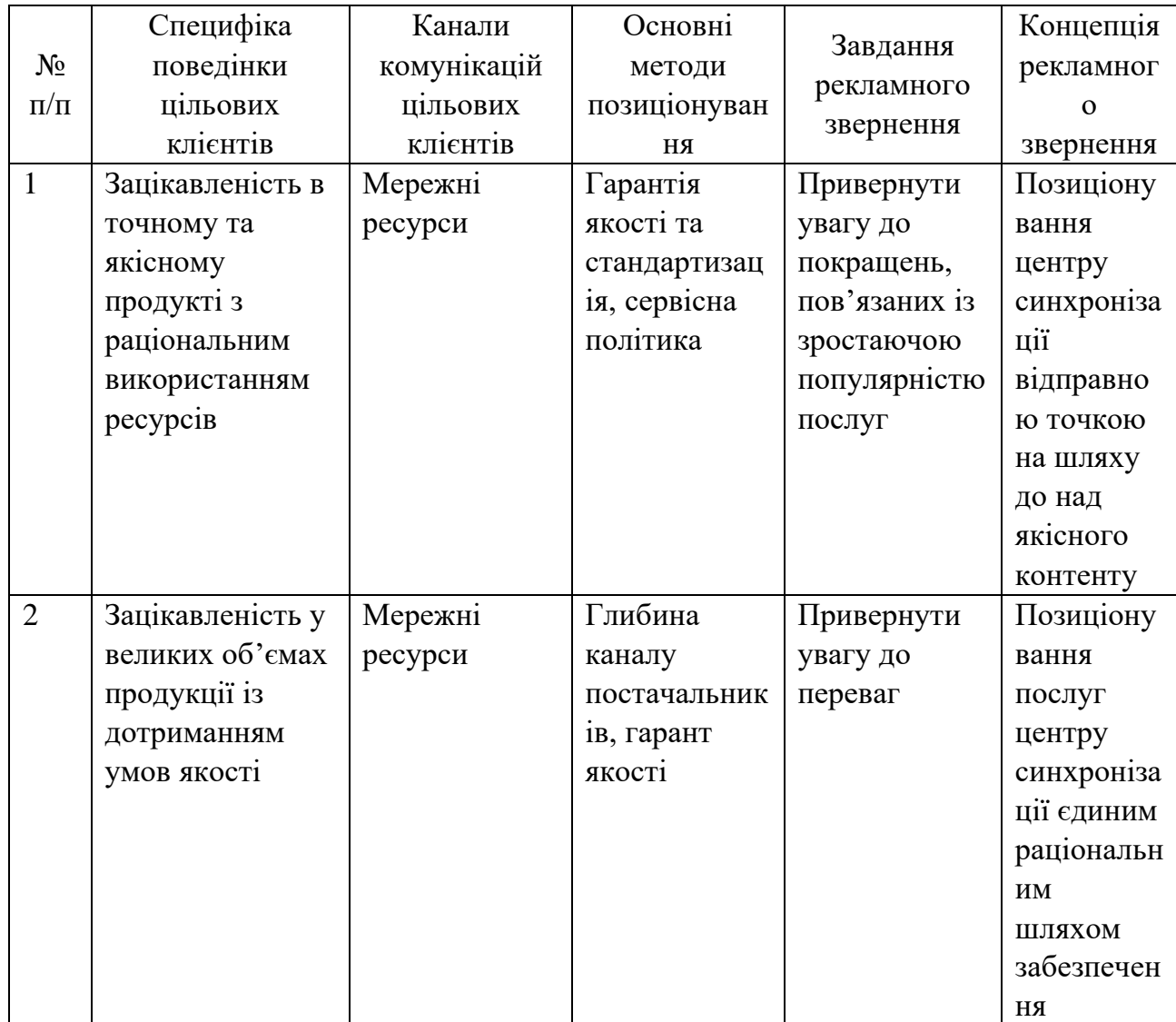

#### **Висновок до розділу**

Встановлено, що комерціалізація цього проекту як стратапу щодо розвитку та застосування програмного комплексу для розрахування аеродинамічних коефіцієнтів можна вважати доцільною. На ринку послуг у світі існує суттєвий попит на данну пропозицію, який зараз задовольняють більш дорогі рішення.

Можливість виходу на ринок є дуже високою, адже користувачам вигідно отримувати максимум доходу від придбаного програмного забезпечення, і водночас ця сфера є дуже перспективною та високодохідною в майбутньому.

Обрана альтернатива впровадження – пошук альтернативних технологій та алгоритмів розрахунку аеродинамічних систем.

#### **ВИСНОВКИ**

Розрахунки аеродинамічних навантажень завжди мають наближений характер. Однак вони дозволяють зідйснити якісну оцінку компонування літального апарату та оптимізувати його з метою досягнення найменших витрат палива, забезпечити стійкість та безпечність польоту. Подальше уточнення аеродинамічних коефіцієнтів літального апарату обраного компонування здійснюється на основі експериментів із його напівнатурною моделлю. Однак вже накопичена велика кількість експериментальних даних для стандартних профілів крил літаків. Ці експериментальні дані дозволяють вверіфікувати широкорозповсяджені програми для розрахунків аеродинамічних навантажень. Зазначені програми базуються на методі кінцевих елементів, панельно вихоровому методі, тощо. Експериментальні дані зазвичай представлені у вигляді графіків залежності коефіцієнтів підйомної сили від кута атаки та поляри при визначених числах Рейнольдса.

В ході даної магістерської дисертації було розроблено графічний інтерфейс користувача, та набір формул, які за допомогою вхідних геометричних та фізичних даних розраховують аеродинамічні характеристики літака. З метою уточнення та перевірки отриманих даних було здійснено моделювання літака типу А-32 компанії AEROPRAKT в програмі ProE WF5. За допомогою програмного забезпечення Simulation CFD були розраховані аеродинамічні навантаження, та порівнянні з отриманими у створеному програмному комплексі. Для кута атаки нуль градусів, значення підйомної сили розраховане за допомогою створеної програми – 28,5 кН, для програми Simulation CFD – 27,4 кН. Помилка розрахунків склала не більше ніж 20%.

Встановлено, що комерціалізація цього проекту як стратапу щодо розвитку та застосування програмного комплексу для розрахування аеродинамічних коефіцієнтів можна вважати доцільною. На ринку послуг у світі існує суттєвий попит на данну пропозицію, який зараз задовольняють більш дорогі рішення.

67

Можливість виходу на ринок є дуже високою, адже користувачам вигідно отримувати максимум доходу від придбаного програмного забезпечення, і водночас ця сфера є дуже перспективною та високодохідною в майбутньому.

Використання розробленого програмного комплексу разом із програмами кінцево-елементних розрахунків дозволяє швидко і з достатньою точністю проводити розрахунки літальних апаратів будь якої аеродинамічної форми. Запропонований метод побудови графічного інтерфейсу може бути використаний розробниками літальних апаратів для верифікації своїх розрахунків та швидкого підбору компоновки і геометричних параметрів літака. Оскільки графічний інтерфейс користувача написаний у відкритому коді Сі#, то дозволяє швидко його модифікувати та наповнювати статистичними даними інших профілів.

### **СПИСОК ВИКОРИСТАНИХ ДЖЕРЕЛ**

1. С. Т. Кашафутдинов В.Н. Лушин. Атлас аеродинамических характеристик крыловых профилей / Сибирский научно-исследовательский институт авиации им. С. А. Чаплыгина, 1994. – 76с.

2. Прицкер Д.М., Сахаров Г.И. Аэродинамика. - М.: Машиностроение,  $1968. - 310$  c.

3. Джон Скит. С#. Программирование для профессионалов. / Издательский дом «Вильямс», 2014 – 598 с.

4. Авиационная энциклопедия: Уголок Неба. Аэропракт А-32. [Електронний ресурс]. – Режим доступу: http://www.airwar.ru/enc/la/a32.html - 10.07.2018.

5. AEROPRAKT. Development and serial production of ultra-light aircraft of various modifications. A-32 – AEROPRAKT. [Електронний ресурс]. – Режим доступу: https://aeroprakt.kiev.ua/aircraft/a-32/

6. Simulink – Simulation and Model-Based Design. MATLAB & Simulink. [Електронний ресурс]. – Режим доступу: https://uk.mathworks.com/products/simulink.html

7. Siemens Digital Industries Software. Simcenter Femap. [Електронний ресурс]. – Режим доступу:

https://www.plm.automation.siemens.com/global/ru/products/simcenter/femap.htm l

8. Научно-технический вестник информационных технологий, механики и оптики, том 18, № 2. 2018. – 169с. – 190с.

9. Розроблення стартап-проекту [Електронний ресурс] : Методичні рекомендації до виконання розділу магістерських дисертацій для студентів інженерних спеціальностей / за заг. ред. О.А. Гавриша. – Київ : НТУУ «КПІ»,  $2016. - 29$  c.

10. Расчет конструкций в MSC/NASTRAN for Windows. Шимкович Д.Г. – Москва, 2003. – 444с.

11. Autodesk CFD [Електронний ресурс] : Autodesk CFD – функционал, полное описание. – Режим досутупу: https://www.pointcad.ru/product/autodesksimulation-cfd/funkczional-autodesk-cfd

# **ДОДАТОК 1**

### Лістінг програми

using System;

using System.Collections.Generic;

using System.ComponentModel;

using System.Data;

using System.Drawing;

using System.Linq;

using System.Text;

using System.Threading.Tasks;

using System.Windows.Forms;

using System.Windows.Forms.DataVisualization.Charting;

```
namespace DP
```
## {

```
 public partial class Form1 : Form{
   public Form1()
   {
      InitializeComponent();
      InitPlot();
      CreateProFileChart(prof1);
     lamCombobox.SelectedIndex = 0;
```

```
 }
```

```
 public profileData prof1 = new profileData("K-3" , 0.164,
        new[] { 0, 1, 2, 3, 5, 7.5, 10, 15, 20, 25, 30, 40, 50, 60, 70, 80, 90, 95, 100}, 
        new[] { 0, 3.17, 4.37, 5.28, 6.66, 7.94, 9.00, 10.31, 11.03, 11.32, 11.03, 
9.72, 7.86, 5.56, 3.57, 2.18, 1.08, 0.54, 0},
```
 new[] { 0, -1.98, -2.75, -3.17, -3.69, -4.06, -4.29, -4.72, -5.02, -5.12, -5.16,  $-5.24, -5.13, -4.76, -3.89, -2.78, -1.51, -0.79, 0$ 

new[] {-5, -4, -3, -2, -1, 0, 1, 2, 3, 4, 5, 6, 7, 8, 9, 10, 11, 12, 13, 14, 15},

 new[] {-0.3, -0.22, -0.15, -0.08, 0, 0.05, 0.15, 0.2, 0.24, 0.32, .4, .48, .54, .61, .7, .77, .84, .93, 1, 1.07, 1.12},

 new[] {0.015, .013, 0.011, 0.01, .008, .008, .011, 0.012, 0.015, 0.017, 0.021, 0.025, 0.03, 0.035, 0.046, 0.05, 0.06, 0.07, 0.081, 0.095, 0.11}

);

public profileData prof2 = new profileData("NASA 43012A", 0.122,

 new[] { 0, 1.25, 2.50, 5.00, 7.50, 10.00, 15.00, 20.00, 25.00, 30.00, 40.00, 50.00, 60.00, 70.00, 80.00, 90.00, 95.00, 100.00},

 new[] { 0, 3.87, 5.19, 7.02, 8.17, 8.96, 9.62, 9.65, 9.43, 9.14, 8.47, 7.52, 6.35, 5.00, 3.52, 1.90, 1.04, 0},

 new[] { 0, -0.81, -1.09, -1.44, -1.71, -1.92, -2.28, -2.57, -2.79, -2.93, -3.15,  $-3.07, -2.77, -2.31, -1.72, -1.00, -0.59, 0$ 

new[]  $\{-5, -4, -3, -2, -1, 0, 1, 2, 3, 4, 5, 6, 7, 8, 9, 10, 11, 12, 13, 14, 15\}$ 

 new[] {-0.15, -0.09, -0.05, 0.03, 0.09, 0.13, 0.22, 0.28, 0.35, 0.41, 0.5, 0.56, 0.63, 0.7, 0.8, 0.85, 0.91, 0.96, 1.04, 1.1, 1.15},

 new[] { 0.03, 0.017, 0.015, 0.011, 0.01, 0.011, 0.012, 0.014, 0.017, 0.021, 0.025, 0.03, 0.037, 0.044, 0.055, 0.062, 0.071, 0.076, 0.083, 0.1, 0.11}

);

private void comboBox1\_SelectedIndexChanged(object sender, EventArgs e)

{

Item item = comboBox1.SelectedItem as Item;

CreateProFileChart(item.Value as profileData);

 } public class profileData {

public string name;

 public double[] XData; public double[] YtopData; public double[] YbotData; public int[] alfData; public double[] CyData; public double[] CxData; public double cv;

 public profileData(string profileName, double C, double[] X, double[] Ytop, double[] Ybot, int[] alf, double[] Cy, double[] Cx)

```
 {
   this.name = profileName;
  XData = X; YtopData = Ytop;
   YbotData = Ybot;
  alfData = alf;CyData = Cy;CxData = Cx;cv = C; }
 public double[] X
 {
  get \Rightarrow XData; }
 public double C
 {
  get \Rightarrow cv; }
 public double[] Ytop
 {
```
```
 get => YtopData;
 }
 public double[] Ybot
 {
   get => YbotData;
 }
 public string Name
 {
   get \Rightarrow name; }
 public double[] Cy
 {
   get => CyData;
 }
 public double[] Cx
 {
   get => CxData;
 }
 public int[] Alf
 {
  get \Rightarrow \text{alfData}; }
```
public float bk, b0, Lwing, LAMwing, Lfus, Smid, Dmax, LAMfus, v, al, Vst;

private void label5\_Click(object sender, EventArgs e)

{

}

```
 public class Item
 {
   public Item() { }
   public object Value { set; get; }
   public string Text { set; get; }
 }
 public void InitPlot()
 {
  List<Item> profiles = new List<Item>();
  profiles.Add(new Item() { Text = prof1.Name, Value = prof1 });
   profiles.Add(new Item() { Text = prof2.Name, Value = prof2 });
```
}

```
 comboBox1.DataSource = profiles;
   comboBox1.DisplayMember = "Text";
   comboBox1.ValueMember = "Value";
 }
 public void CreateProFileChart(profileData obj)
 {
   chart1.Series.Clear();
  var topPart = new Series();
  var botPart = new Series();
   topPart.Points.DataBindXY(obj.X, obj.Ytop);
   chart1.Series.Add(topPart);
   topPart.ChartType = SeriesChartType.Spline;
```
 $topPart$ . $Color = Color$ . Black;

 botPart.Points.DataBindXY(obj.X, obj.Ybot); chart1.Series.Add(botPart); botPart.ChartType = SeriesChartType.Spline;  $botPart$ . $Color = Color$ . Black;

chart2.Series.Clear();

var pol  $=$  new Series(); pol.Points.DataBindXY(obj.Cx, obj.Cy); chart2.Series.Add(pol); pol.ChartType = SeriesChartType.FastLine; pol.Color = Color.Black;

double[] alfP = new double[]  $\{-0.025, -0.02, -0.015, -0.01, -0.005, 0,$ 0.005, 0.01, 0.015, 0.02, 0.025, 0.03, 0.035, 0.04, 0.045, 0.05, 0.055, 0.06, 0.065, 0.07, 0.075};

var zav = new Series $($ ); zav.Points.DataBindXY(alfP, obj.Cy); chart2.Series.Add(zav); zav.ChartType = SeriesChartType.Spline; zav.Color = Color.Black; }

```
 private void chart1_Click(object sender, EventArgs e)
 {
 }
 private void label1_Click(object sender, EventArgs e)
 {
 }
 private void label2_Click(object sender, EventArgs e)
 {
 }
 private void comboBox2_SelectedIndexChanged(object sender, EventArgs e)
 {
 }
 private void button1_Click(object sender, EventArgs e)
 {
   try
   {
      bk = float.Parse(bkTextBox.Text);
      b0 = float.Parse(b0TextBox.Text);
      Lwing = float.Parse(LwingTextBox.Text);
      Vst = float.Parse(textBox2.Text);
```
 Lfus = float.Parse(LfusTextBox.Text); Dmax = float.Parse(DmaxTextBOx.Text);  $v = float.Parse(VTextBox.Text);$ al = float.Parse(lamComboBox.Text);

 Item prof = comboBox1.SelectedItem as Item; profileData itemasd = prof.Value as profileData;

int index = lamComboBox.SelectedIndex;

 //Знаходження Сх та Су для даного куту атаки  $al =$ itemasd.Alffindex $l$ : var  $CxProf = itemas d.Cx/index];$ var  $CyCur = itemasd.Cy/index$ ]; //---------------------------------

//Обрахування видовження крила та коефіціенту індуктивного

## опору

```
var LamK = (Lwing / 2) / ((b0 + bk) / 2);var Cxi = CyCur * CyCur / (Math.PI * LamK);var Cx = CxProf + Cxi; //---------------------------------
```
 //Знаходження площі крила var  $b = Math.Sqrt(Math.Pow((Lwing/2), 2) + Math.Pow((b0 - bk), 2));$ var  $Sk = (b + Lwing / 2) * b0 * 2;$ //---------------------------------

 //знаходження площі поперечного перерізу фюзеляжу та площа поперечного перерізу крила

> var Sfus = Math. $PI * Dmax * Dmax / 4;$ var  $c =$  itemasd.C; var Skp = c  $*(b0 + bk) * Lwing / 2;$ //---------------------------------

 //знаходження коефіцієнту вливу площі фюзуляжу та отримання коефіціжнту повного опору крила

> //var  $k = (Skp + Sfus) / Skp;$ var  $CxCur = Cxs$ ;

> //---------------------------------

 //знаходження підйомної сили та сили опору var ro  $= 1.25$ ; var Y = CyCur  $*$  ro  $*$  Math.Pow(v, 2)  $*$  Sk / 2; var  $X = CxCur * ro * Math.Pow(v, 2) * Sk / 2;$ //---------------------------------

var alf =  $(al - Vst) * Math.PI / 180;$ 

var  $ext{c} = 0.4$ ;

var cp =  $2.5$ ;

 //Знаходження площі повздовжнього перетину фюзеляжу та опору та підйомної сили фюзеляжу

var LamFus = Lfus / Dmax;

\n
$$
\text{var SD} = \text{Lfus} * \text{Dmax} * \text{Math.PI} / 4;
$$
\n

\n\n $\text{var Fxp} = \text{cxf} * \text{Stus} * \text{ro} * \text{v} * \text{v} / 2 * \text{Math.Cos(alf)};$ \n

\n\n $\text{var Falfa} = \text{Math.Abs}(\text{cp} * \text{Math.Sin(alf)} * \text{SD} * \text{ro} * \text{v} * \text{v} / 2);$ \n

\n\n $\text{var Fxf} = \text{Fxp} + \text{Falfa};$ \n

\n\n $\text{var Fyf} = \text{cp} * \text{Math.Sin(alf)} * \text{Math.Cos(alf)} * \text{SD} * \text{ro} * \text{v} * \text{v} / 2;$ \n

\n\n $\text{Math.Cos(alf)} * \text{SD} * \text{ro} * \text{v} * \text{v} / 2;$ \n

 //Знаходження загальної підйомної сили та сили опору літаки var  $Yk = Y + Fyf$ ; var  $Xk = X + Fxf$ ; //---------------------------------

 //Знаходження потрібної потужності var m = float.Parse(textBox1.Text); var  $K = Yk / Xk$ ; var  $P = m * 9.81 / K$ ; var  $N = P * v$ ; //---------------------------------

richTextBox1.Text = "Підйомна сила  $Y = " + Math.Round(Yk,$  $2)$ .ToString() + "\n";

richTextBox1.Text += "Сила опору  $X = " + Math.Round(Xk,$  $2)$ .ToString() + "\n";

richTextBox1.Text += "Потрібна потужність  $N = " + Math$ .Round(N,  $2)$ .ToString() + "\n";

catch {

richTextBox1.Text = "Значення введені невірно!  $\n^n$  + "Введіть вірні значення!";

```
 }
     }
   }
}
```